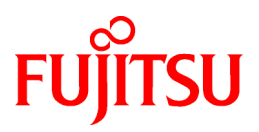

# **PRIMECLUSTER Global Link Services**

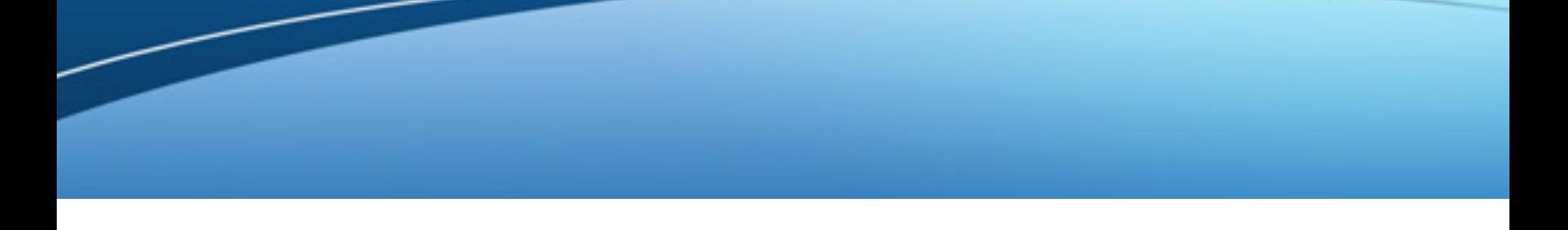

# Configuration and Administration Guide 4.3 Redundant Line Control Function for Virtual NIC Mode

Oracle Solaris

J2S2-1623-02ENZ0(04) October 2017

# **Preface**

This document describes the functions, installation, and operation procedure of Redundant Line Control Function for Virtual NIC Mode that is a function of Global Link Services (hereinafter GLS).

#### **Who should use this document**

This document is intended for system administrators responsible for the installation and administration of Redundant Line Control Function by using the virtual NIC mode. It is premised that they understand the network services of Oracle Solaris and the PRIMECLUSTER which is a basic function of the cluster control, and the description of some terms may be omitted to avoid lengthy expression.

#### **Abstract**

The document consists of the following chapters, appendices, and a glossary:

[Chapter 1 Overview](#page-7-0)

This chapter describes the concept of the redundant line control function using the virtual NIC mode.

[Chapter 2 Functions](#page-11-0)

This chapter describes the functions provided in the virtual NIC mode.

[Chapter 3 Environment configuration](#page-22-0)

This chapter describes how to set up and configure the virtual NIC mode.

[Chapter 4 Operation](#page-32-0)

This chapter describes how to operate the virtual NIC mode.

[Chapter 5 Maintenance](#page-36-0)

This chapter describes how to collect troubleshooting information and take corrective action in the event of a virtual NIC mode failure.

[Chapter 6 DR \(Dynamic Reconfiguration\) function/PHP \(PCI Hot Plug\) function](#page-37-0)

This chapter describes how to replace a system board or PCI card using DR or PHP function.

[Appendix A Command Reference](#page-43-0)

This chapter describes how to use commands provided in the virtual NIC mode.

[Appendix B Messages and corrective actions](#page-60-0)

This appendix describes messages of the virtual NIC mode.

**[Glossary](#page-66-0)** 

This section explains terms used in this manual.

#### **Related Documentation**

Refer to the following manuals if necessary:

- PRIMECLUSTER Global Link Services Configuration and Administration Guide: Redundant Line Control Function
- PRIMECLUSTER Concepts Guide
- Fujitsu M10/SPARC M10 Systems XSCF Reference Manual
- Fujitsu M10/SPARC M10 Systems Domain Configuration Guide
- Fujitsu M10-1/SPARC M10-1 Service Manual
- Fujitsu M10-4/Fujitsu M10-4S/SPARC M10-4/SPARC M10-4S Service Manual
- PCI Expansion Unit for Fujitsu M10/SPARC M10 Systems Service Manual
- SPARC Enterprise M3000/M4000/M5000/M8000/M9000 Servers XSCF User's Guide
- SPARC Enterprise M4000/M5000/M8000/M9000 Servers Dynamic Reconfiguration (DR) User's Guide
- SPARC Enterprise M4000/M5000 Servers Service Manual
- SPARC Enterprise M8000/M9000 Servers Service Manual

#### **Notational conventions**

#### Symbols

Material of particular interest is preceded by the following symbols in this manual:

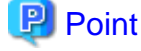

. . . . . . . . . . . Describe the contents of an important point. . . . . . . . . . . . . . . . . . . . . . . . . . . . . . . . . . 

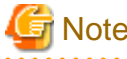

# **Note**

Describes the points the users should pay close attention to.

# **Example**

Describes the content by using an example.

# Information

Provides useful information related to the topic.

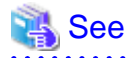

Provides manuals for users' reference. <u>. . . . . . . . . . . . . .</u>

#### Abbreviated name

- Oracle Solaris might be described as Solaris or Solaris Operating System.
- Oracle Solaris 10 is abbreviated as Solaris 10.
- Oracle Solaris 11 is abbreviated as Solaris 11.
- Oracle VM Server for SPARC is abbreviated as Oracle VM.
- Oracle Solaris Zones is abbreviated as Solaris Zones.

#### **Export Controls**

Exportation/release of this document may require necessary procedures in accordance with the regulations of your resident country and/or US export control laws.

#### **Trademarks**

- UNIX is a registered trademark of The Open Group in the United States and other countries.
- Oracle and Java are registered trademarks of Oracle and/or its affiliates. Other names may be trademarks of their respective owners.
- Ethernet is a trademark of Fuji Xerox Corporation.
- PRIMECLUSTER is a registered trademark of Fujitsu Ltd.

- Other product names are product names, trademarks, or registered trademarks of these companies.

#### **Date of publication and edition**

December 2012, First edition February 2013, Second edition June 2013, 2.1 edition July 2014, 2.2 edition May 2016, 2.3 edition October 2017, 2.4 edition

#### **High Risk Activity**

This Product is designed, developed and manufactured as contemplated for general use, including without limitation, general office use, personal use, household use, and ordinary industrial use, but is not designed, developed and manufactured as contemplated for use accompanying fatal risks or dangers that, unless extremely high safety is secured, could lead directly to death, personal injury, severe physical damage or other loss (hereinafter "High Safety Required Use"), including without limitation, nuclear reaction control in nuclear facility, aircraft flight control, air traffic control, mass transport control, medical life support system, missile launch control in weapon system. You shall not use this Product without securing the sufficient safety required for the High Safety Required Use. If you wish to use this Product for High Safety Required Use, please consult with our sales representatives before such use.

#### **Requests**

- No part of this document may be reproduced or copied without permission of FUJITSU LIMITED.
- The contents of this document may be revised without prior notice.

All Rights Reserved, Copyright (C) FUJITSU LIMITED 2012-2017.

### Revision History

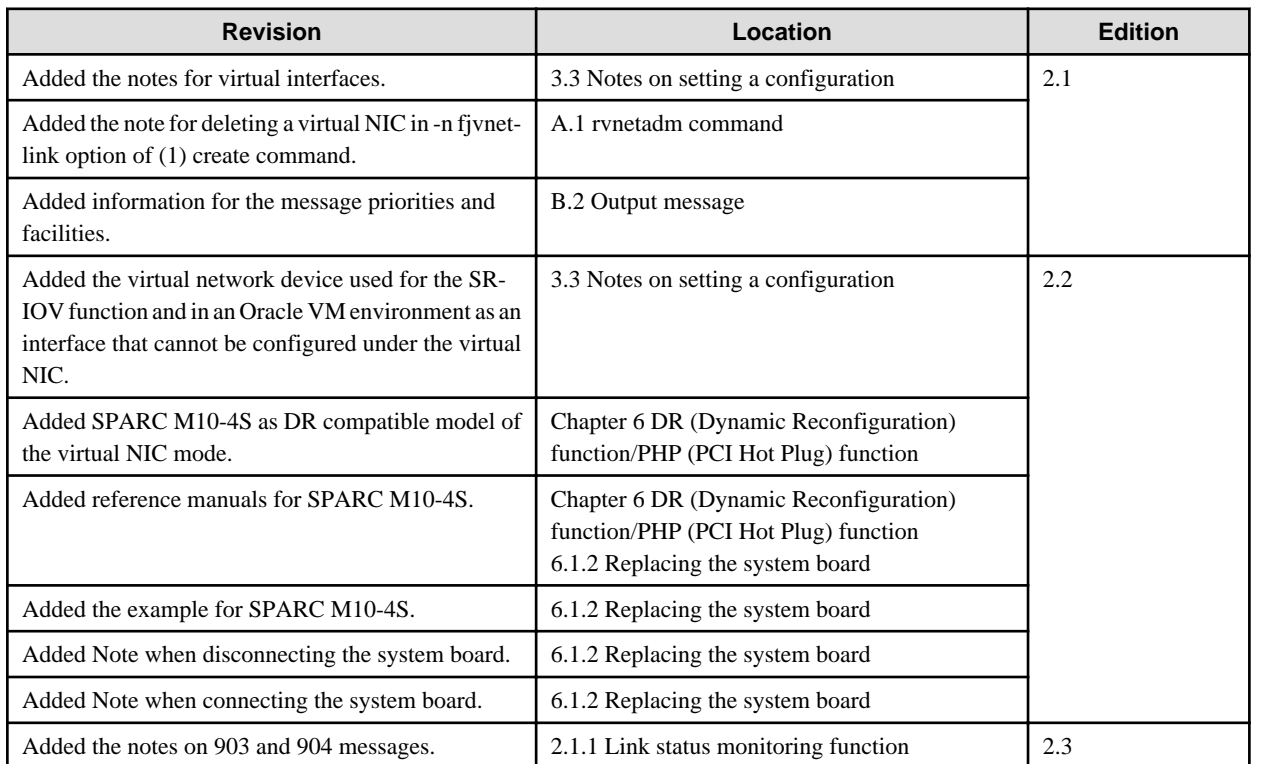

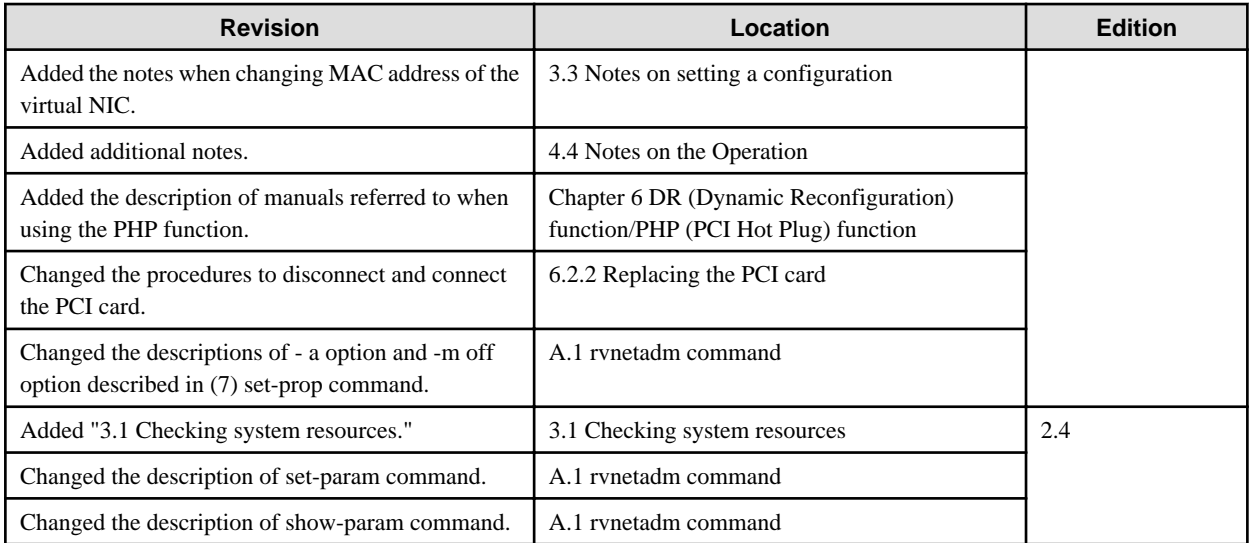

# **Contents**

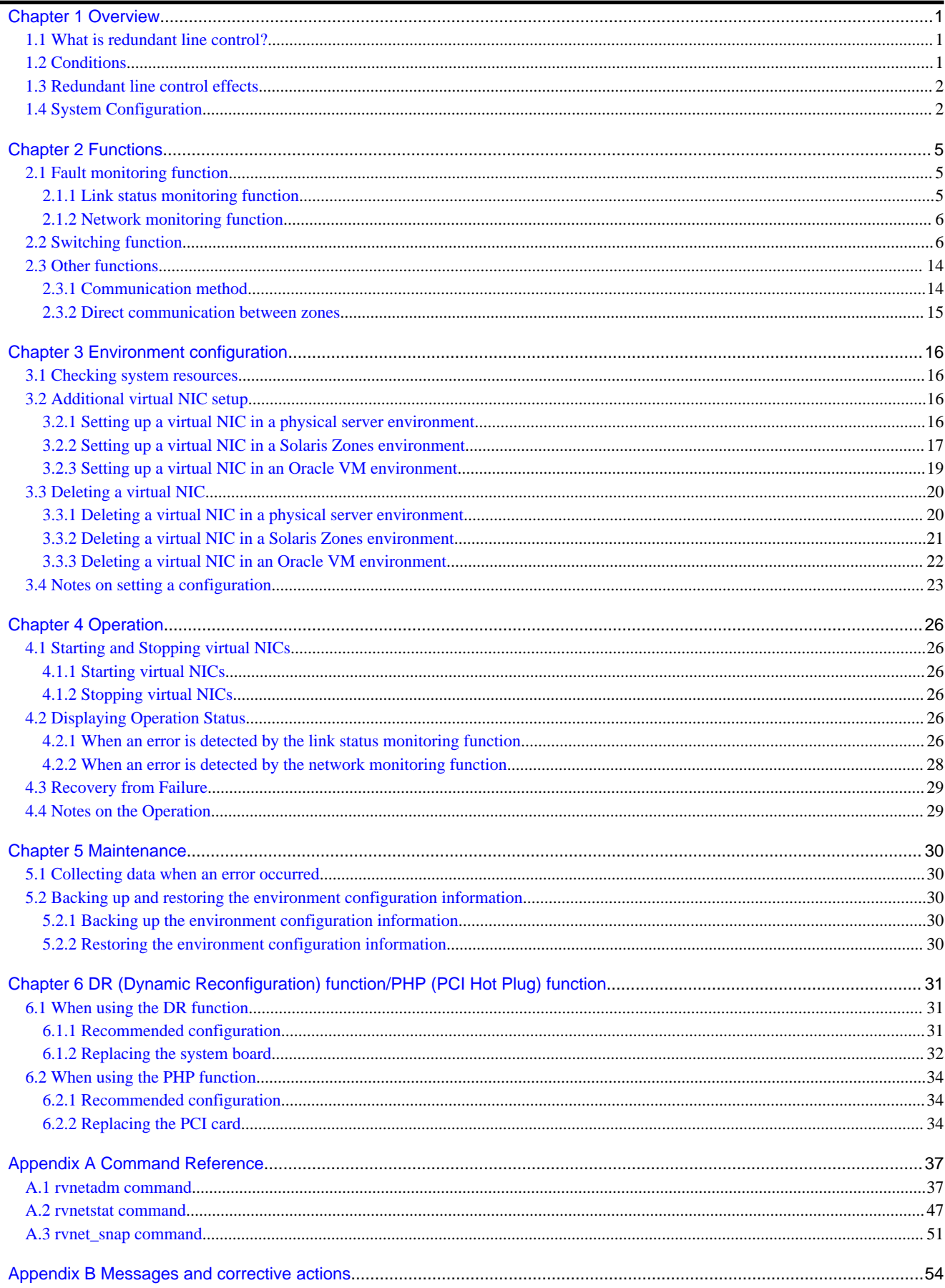

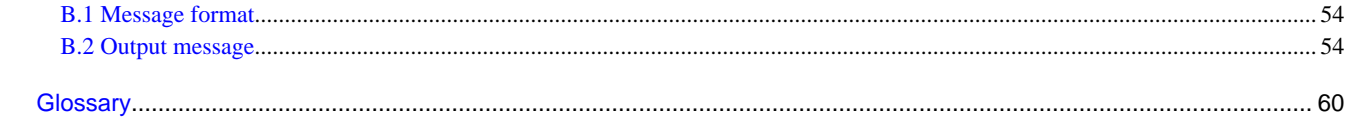

# <span id="page-7-0"></span>**Chapter 1 Overview**

This chapter describes the concept of the redundant line control function using the virtual NIC mode.

# **1.1 What is redundant line control?**

The redundant line control function of Global Link Services (hereinafter GLS) provides a high-reliability communication infrastructure that supports continuous transmission in the event of a network path or card failure by making transmission routes redundant with multiple NIC (Network Interface Cards). GLS enables the following four network control methods:

- Fast switching mode
- NIC switching mode
- GS/SURE linkage mode
- Virtual NIC mode

This section describes the virtual NIC mode. For other modes, see "PRIMECLUSTER Global Link Services Configuration and Administration Guide 4.3 Redundant Line Control Function."

#### **Virtual NIC mode**

Virtual NIC mode provides a high-reliability communication by grouping multiple network interfaces on the same network as one virtual interface. If one transmission route fails, ongoing communications will be switched to the other transmission route. There are no restrictions on remote systems to communicate with. When comparing the virtual NIC mode to the NIC switching mode which makes network interfaces on the same network redundant, there are the following features:

- Specifying IP addresses to be monitored is unnecessary by the fault monitoring function
- In Solaris Zones environments, the virtual NIC is available from not only a global zone but also a non-global zone
- In Oracle VM environments, the configuration where virtual interfaces connect to virtual switches is available

#### Figure 1.1 Virtual NIC mode

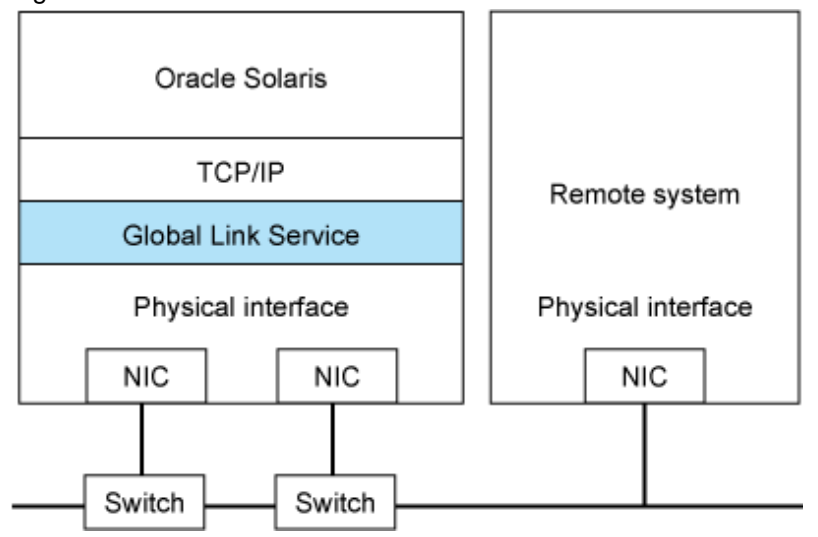

# **1.2 Conditions**

The following describes conditions of the virtual NIC mode.

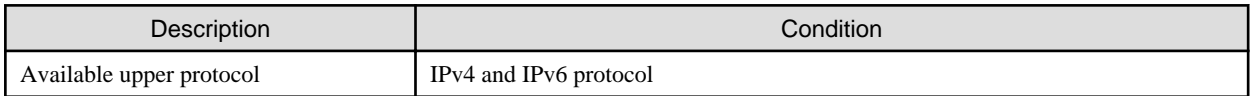

<span id="page-8-0"></span>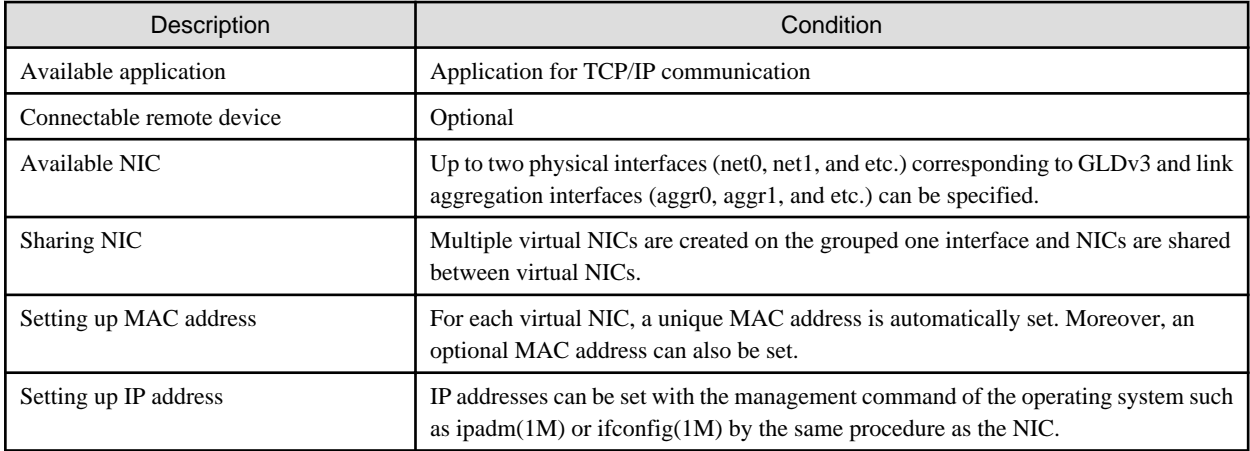

# **1.3 Redundant line control effects**

Virtual interfaces of virtual NIC mode enables the efficient use of network resources such as a NIC and builds a high-reliability network easily. Also, it performs the optimum switching control according to the location of failures in the event of a network failure to continue the communication.

Virtual NIC mode can be used in virtual environments (exclusive IP zones in a Solaris Zones and guest domain in Oracle VM) in addition to the configuration of the existing physical server.

# **1.4 System Configuration**

The following describes the system configuration of the virtual NIC mode.

#### **System configuration of a physical server**

Bundle physical interfaces "net0" and "net1" to configure the virtual NIC "fjvnet0."

#### Figure 1.2 System configuration of a physical server

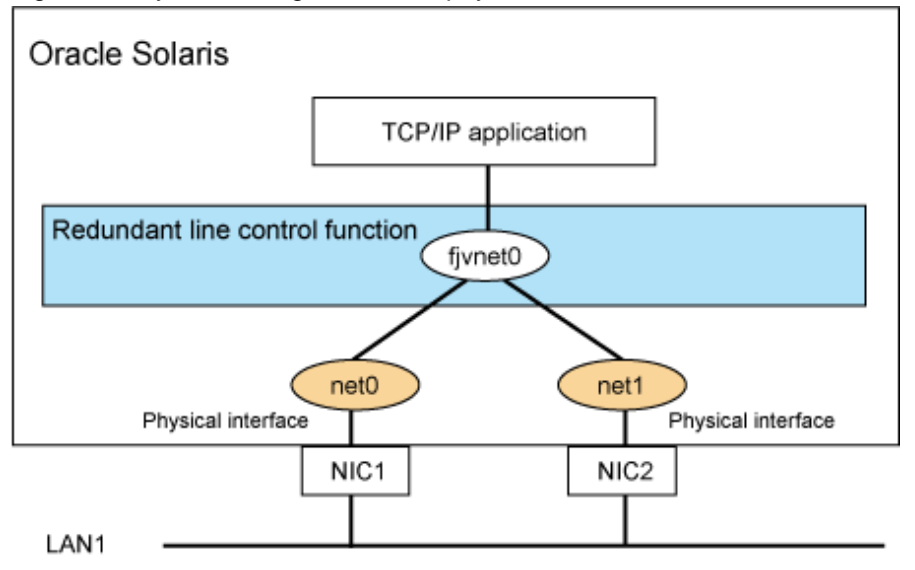

#### **System configuration of Solaris Zones**

Bundle physical interfaces "net0" and "net1" to configure the virtual NICs "fjvnet0" and "fjvnet1." Then, allocate them to non-global zones.

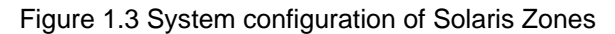

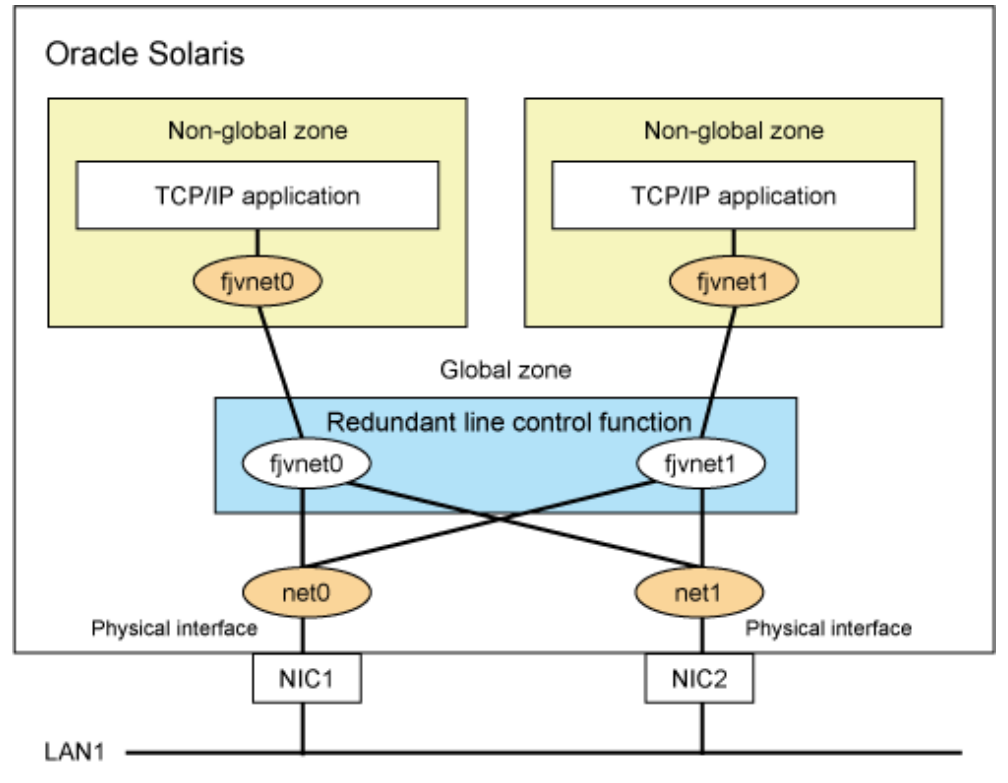

#### **System configuration of Oracle VM**

Bundle physical interfaces "net0" and "net1" to configure the virtual NIC "fjvnet0." The virtual NIC "fjvnet0" is connected to a virtual switch and communicate with a guest domain.

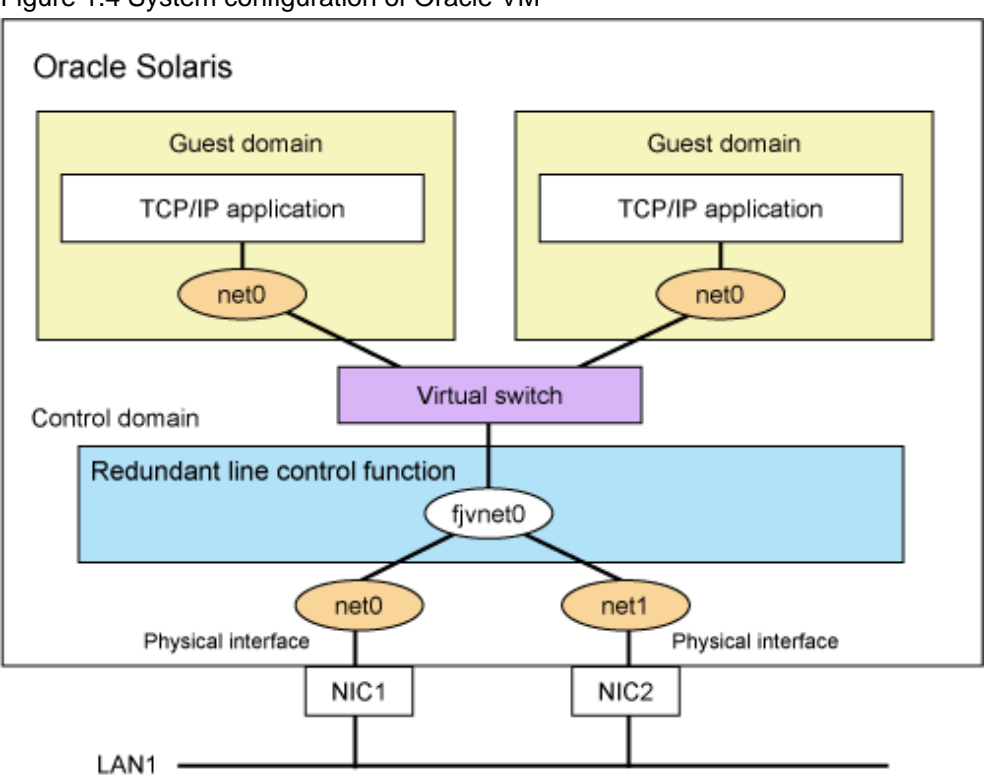

Figure 1.4 System configuration of Oracle VM

# <span id="page-11-0"></span>**Chapter 2 Functions**

This chapter describes functions provided by the virtual NIC mode.

- Fault monitoring function
- Switching function
- Other functions

# **2.1 Fault monitoring function**

In the virtual NIC mode, failures are detected by the following monitoring functions. The fault monitoring function is started automatically by activating virtual NICs.

- Link status monitoring function
- Network monitoring function

### **2.1.1 Link status monitoring function**

Link status monitoring function monitors the link status of interfaces regularly and detects link down and link up failures.

When the link status monitoring function detects link down of an interface at the operation side, if the interface at the standby side is available, the communication path is immediately switched.

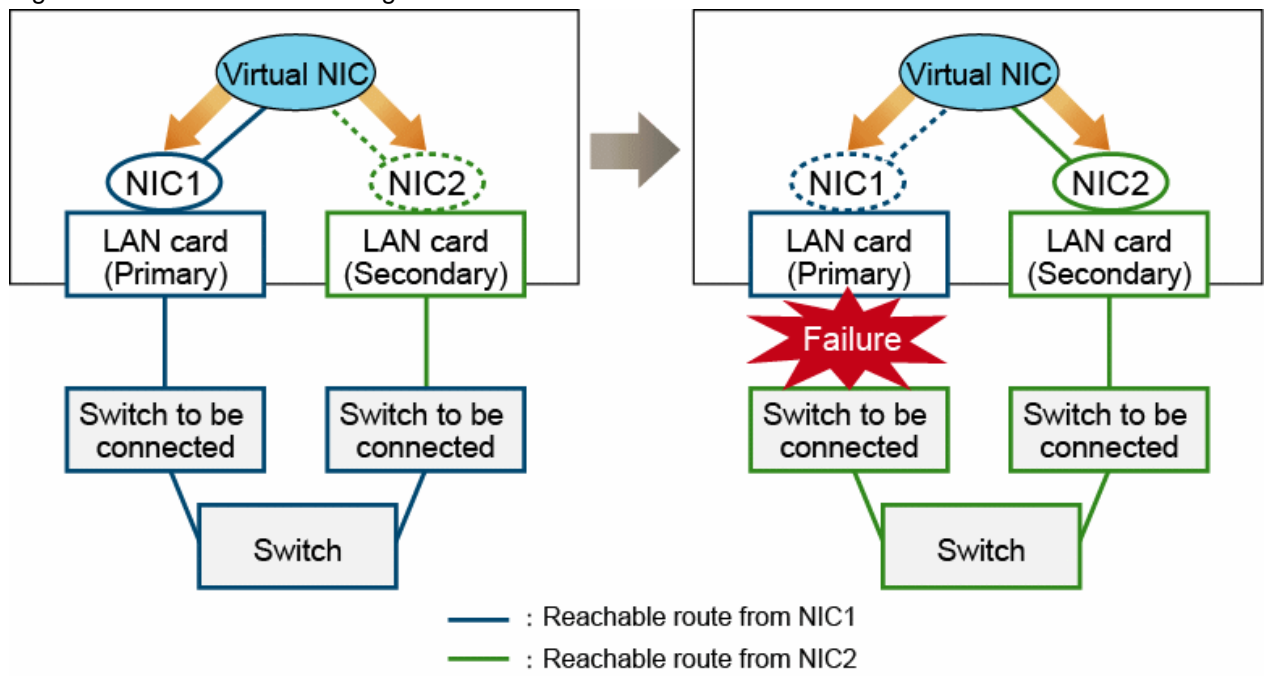

#### Figure 2.1 Link status monitoring function

# **Note**

When the virtual NIC is generated at OS startup, the physical NICs are connected to the virtual interface. At this time, if the physical NICs are not ready to link up, the error message number 904 is output to the syslog. After that, if the message number 903 is output, no action is required. If the message 903 is not output, check the link status of the physical NICs bundled by the virtual NIC.

The error message number 904 is output both when Link Status Propagation of the virtual NIC is enabled or disabled.

<span id="page-12-0"></span>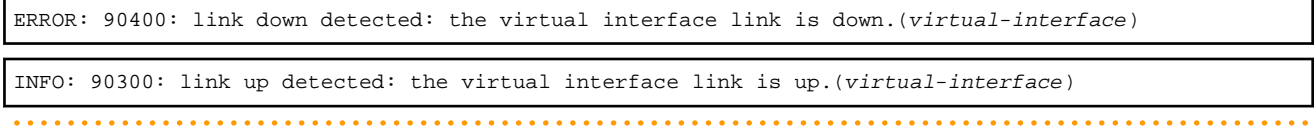

### **2.1.2 Network monitoring function**

Network monitoring function detects switch hangs and communication path failures between switches.

Monitoring daemons periodically exchange heartbeat messages between redundant NICs so that the network monitoring function can monitor the network status. If no heartbeat messages are exchanged, the virtual NICs select optimum NICs for each communication targets among the grouped multiple NICs and this enables the reliable communication.

By default, it takes about 10 seconds to detect heartbeat failures.

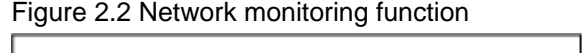

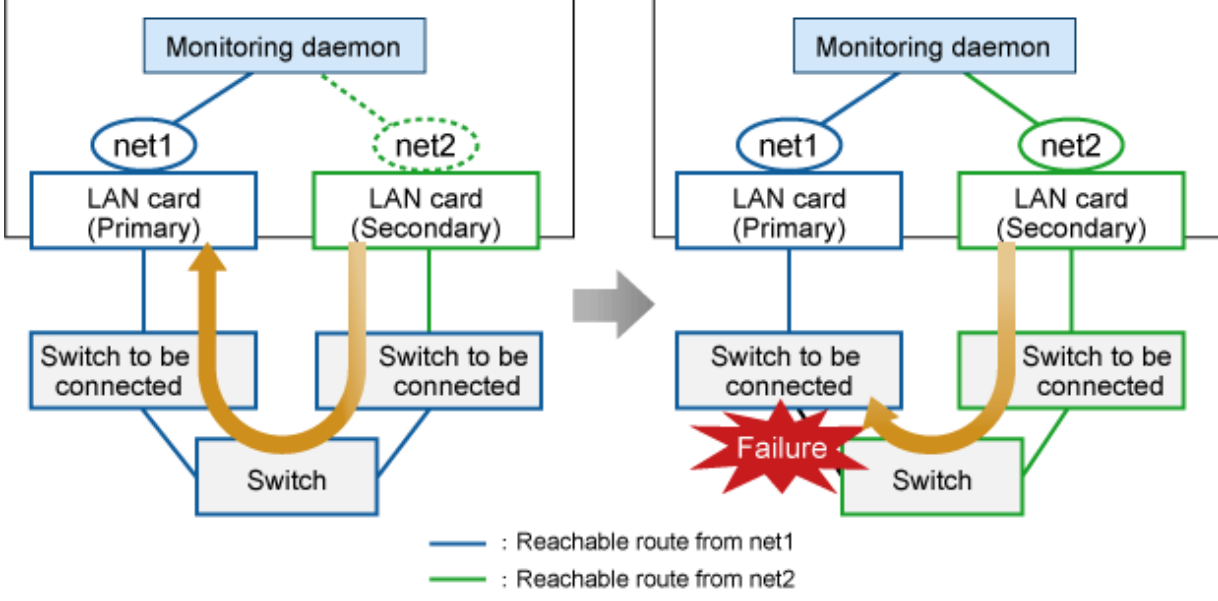

### Information

- The monitoring is shared in the virtual interface which bundles the same physical NIC in the same order.
- When the virtual interface state is "inactive", startup of the monitoring is suspended. After the virtual interface is activated, the monitoring is started.

# **2.2 Switching function**

Switching function switches a path used for communication depending on network topology changes due to network failures and recovery.

If an error is detected by the link status monitoring, the communication is continued by switching the system to the standby NIC.

If an error is detected by the network monitoring, the communication is continued in all NICs. However, once the communication path is recovered, the only one NIC can carry out the operation.

Here, describes examples in the following states:

- During normal operation

- In the event of NIC failures
- In the event of link failures between switches
- In the event of switch failures
- At a switch failure recovery

#### **During normal operation**

When all NICs and switches are operated normally, a virtual NIC uses redundant NIC exclusively (NIC1: Active, NIC2: Standby) to carry out the communication.

In this case, the communication for all the remote systems is carried out in NIC1 and the status of NIC2 will be "Standby."

#### Figure 2.3 Communication type during normal operation

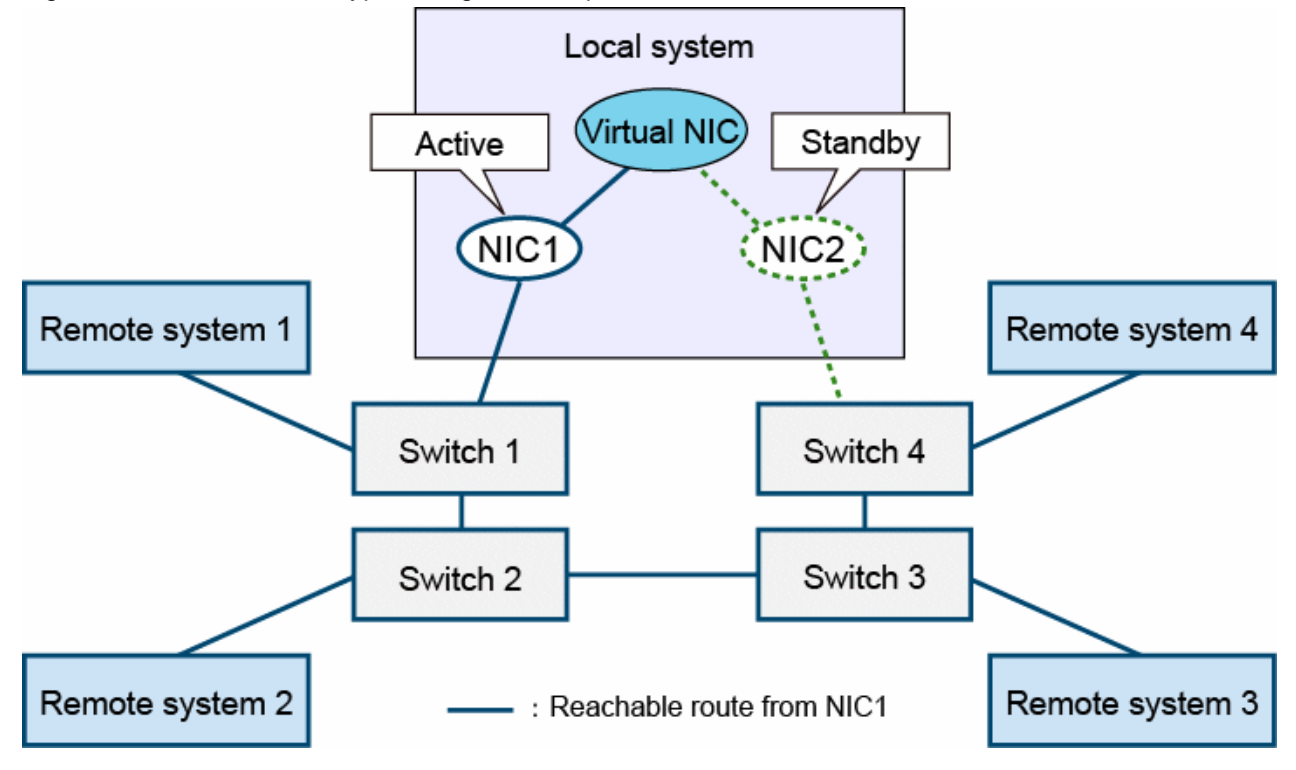

#### **In the event of NIC failures**

When an error occurred in NIC1 or Switch 1 of the connection target and NIC1 is in the link down state, the communication can be continued by switching NIC1 to NIC2. In this case, the communication for all the remote systems is carried out with NIC2.

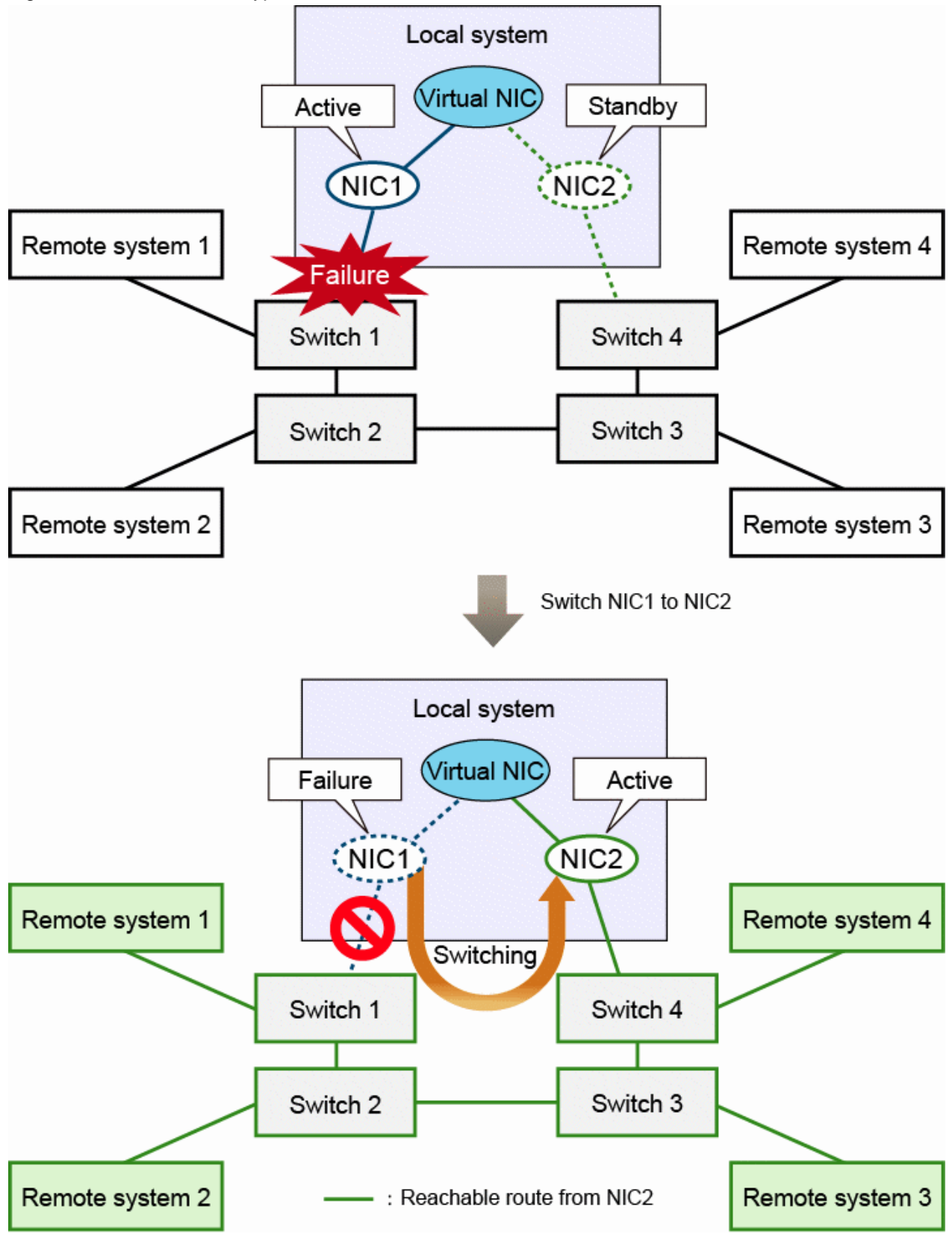

Figure 2.4 Communication type in the event of NIC failures

#### **In the event of link failures between switches**

If a link error occurred between Switch 2 and Switch 3, since the network is divided into two parts, the communication for the remote systems 1 and 2 can be continued. However, the ones for 3 and 4 will be disabled. In this case, make NIC2 "Active" state in addition to NIC1 so that the communication for the remote systems 3 and 4 will be continued.

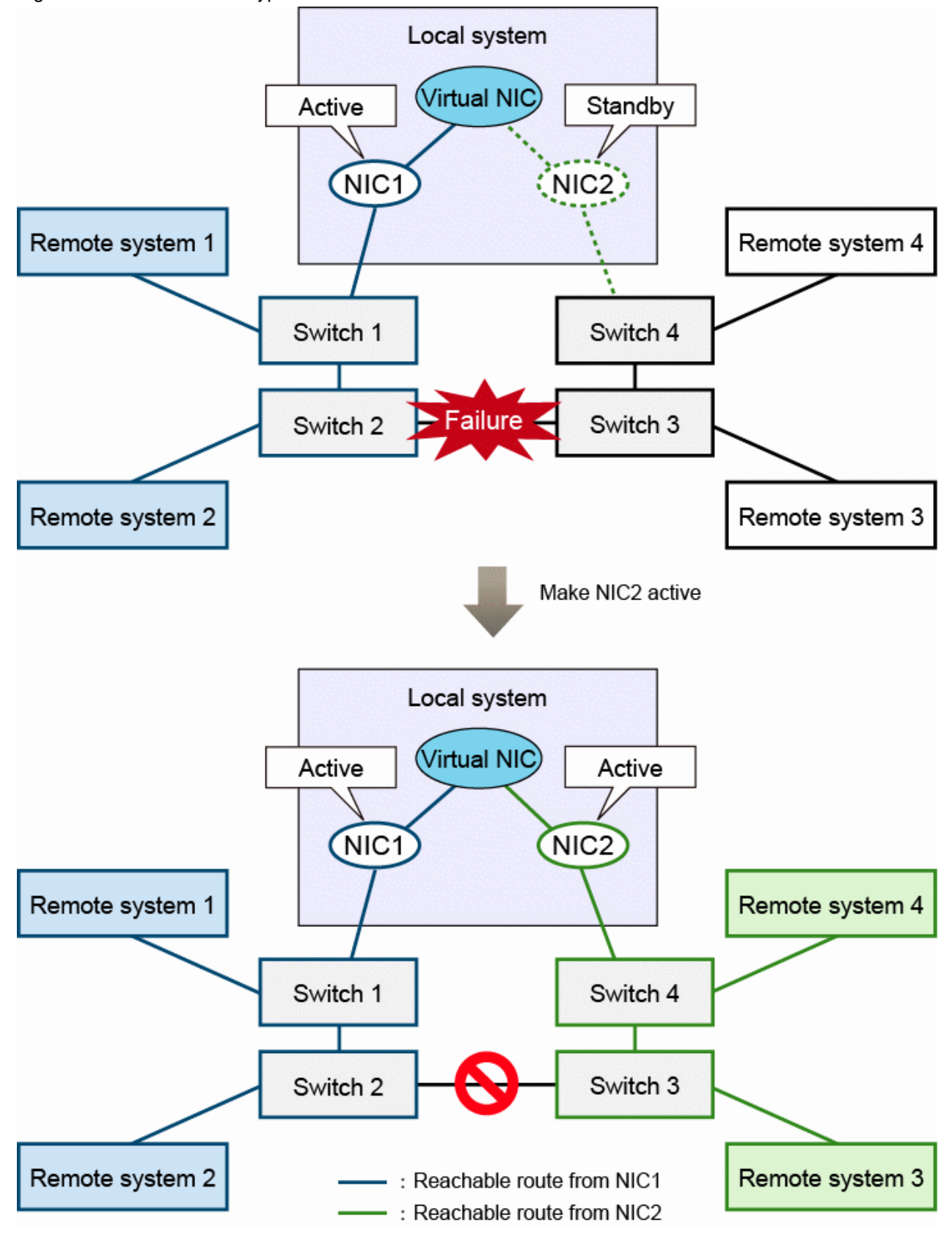

Figure 2.5 Communication type in the event of link failures between Switch 2 and 3

#### **In the event of switch failures**

In the event of Switch 3 failures, make NIC2 "Active" state so that the communication for the remote system 4 will be continued. For the communication for the remote system 3, since there is no physical reachable path, the communication is disabled.

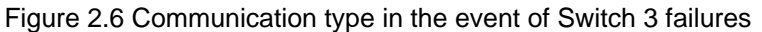

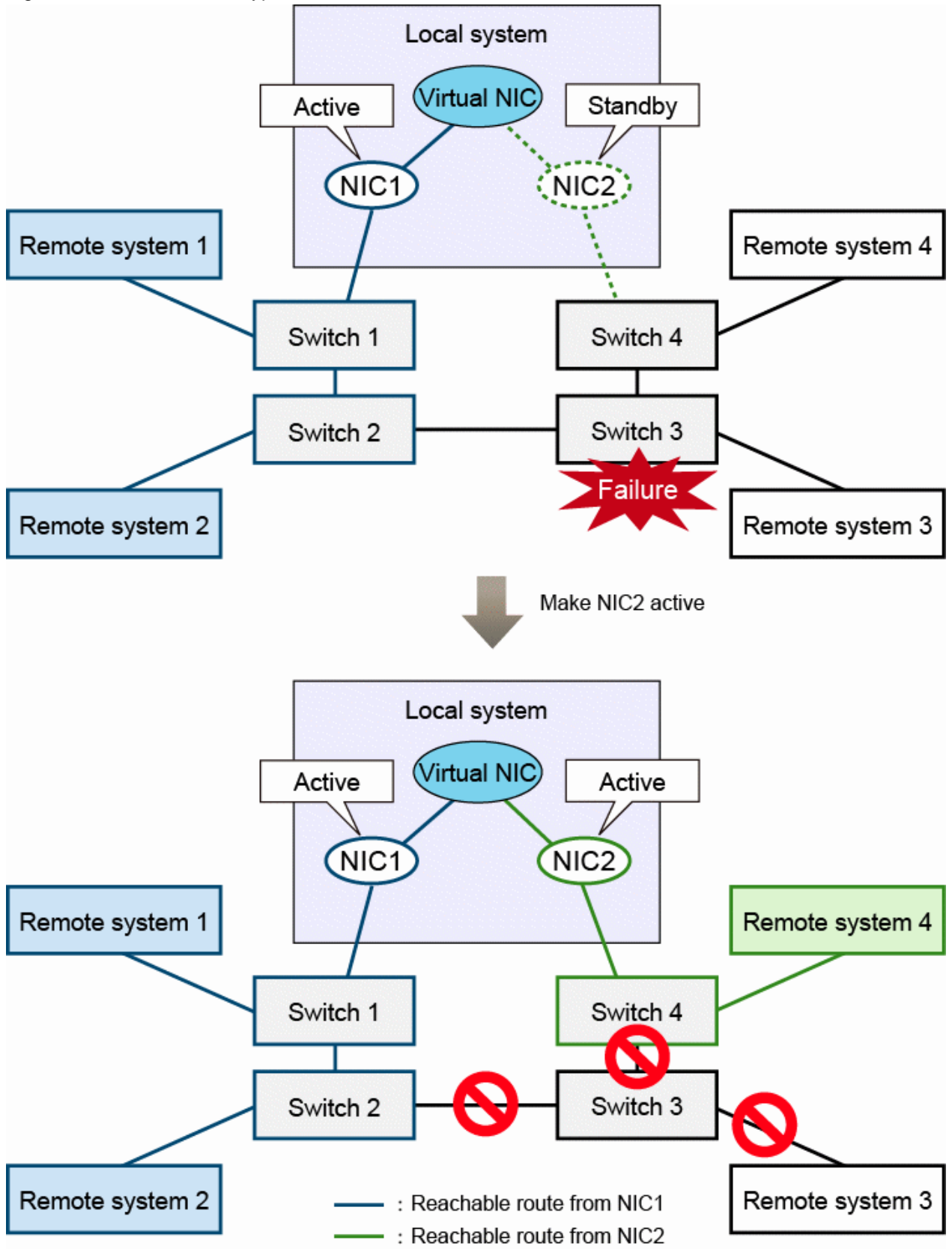

#### **At a switch failure recovery**

When the network disconnection is recovered by the maintenance such as replacing failed switches, return the status of NIC2 to "Standby" and the communication with all the remote systems will be carried out only in NIC1 again.

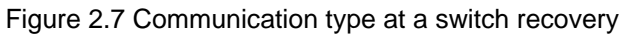

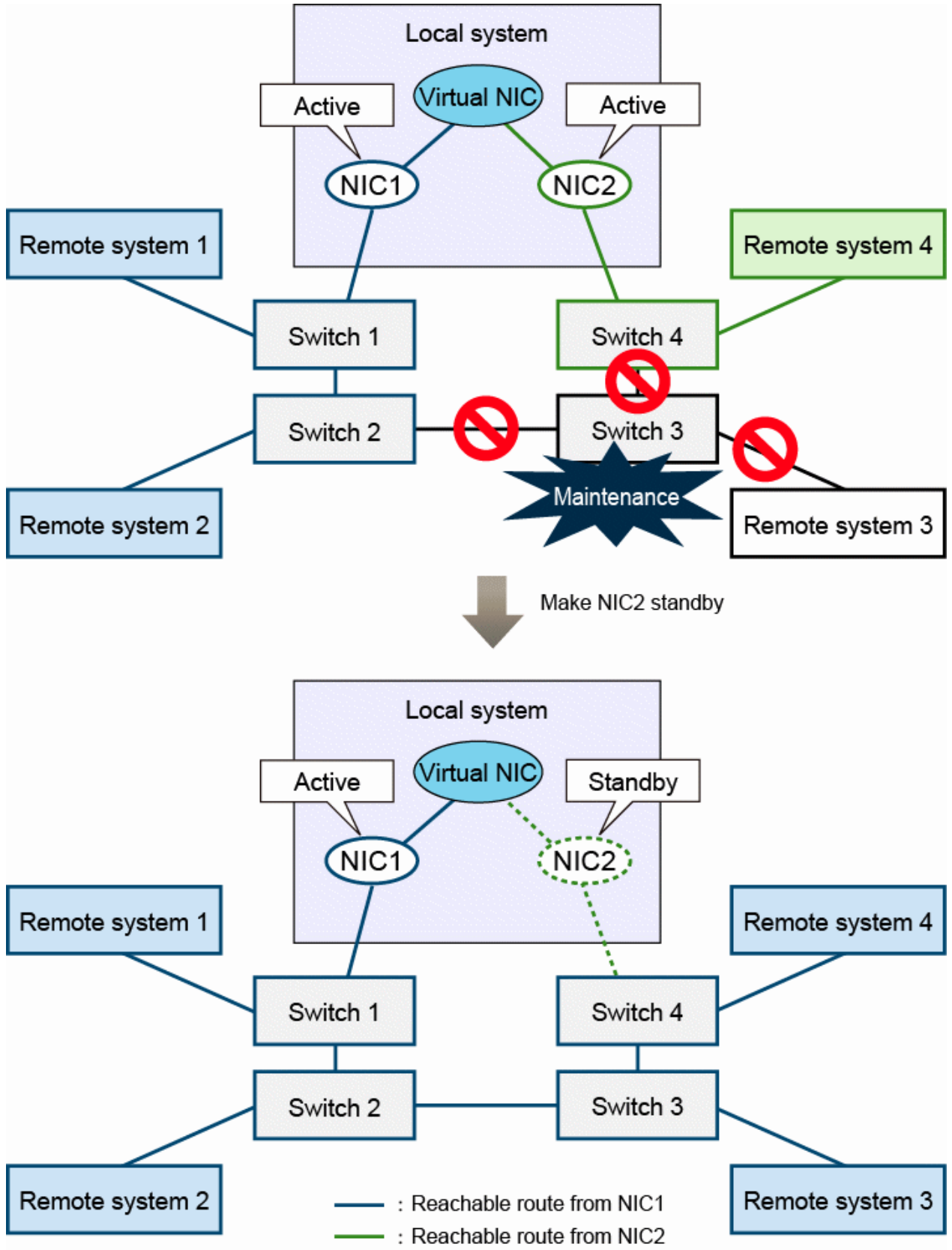

# <span id="page-20-0"></span>**2.3 Other functions**

This section describes other functions provided by the virtual NIC mode.

- Communication method
- Direct communication between zones

### **2.3.1 Communication method**

There are two communication methods used for the virtual NIC mode: "Active-Standby" mode and "MAC Tracking" mode.

#### **"Active-Standby" mode**

One of the grouped NICs is used exclusively to carry out the communication.

#### **"MAC Tracking" mode**

When an error is detected by the network monitoring, use all NICs at the same time to carry out the communication. In MAC Tracking, source MAC addresses and NICs which received packets learn when receiving packets from the remote system. When sending packets to the remote system, select an appropriate NIC based on the learning result.

Moreover, when the application sends packets to a destination of a broadcast or multicast address, use all NICs to send packets.

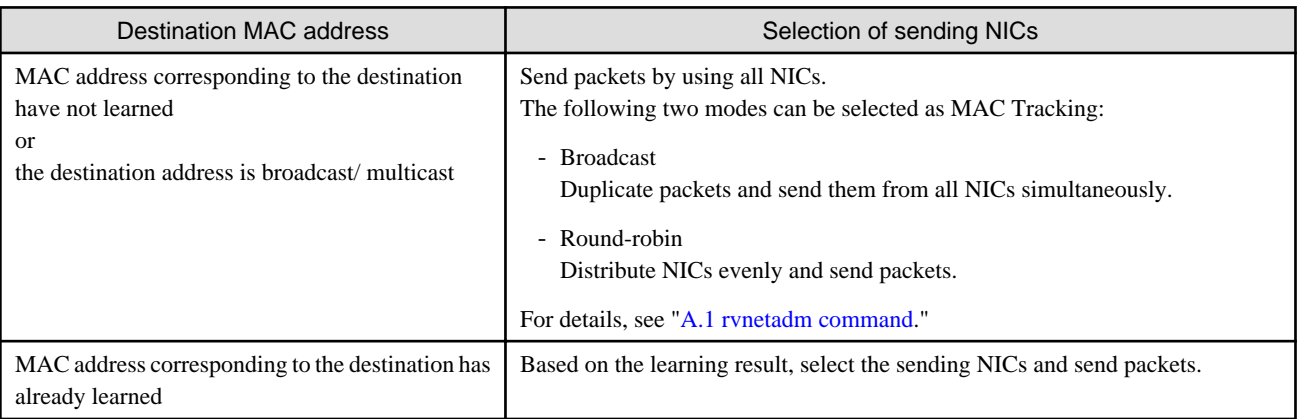

The following shows the example of sending procedure when a connection between switches fails and the network is disconnected. Right after the network failure, the communication used for the virtual NIC is sent from both NIC1 and NIC2. Then, after receiving the response from the remote system, it learns the MAC address of the remote system and packets are transmitted via only reachable paths.

<span id="page-21-0"></span>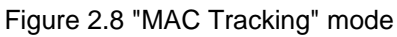

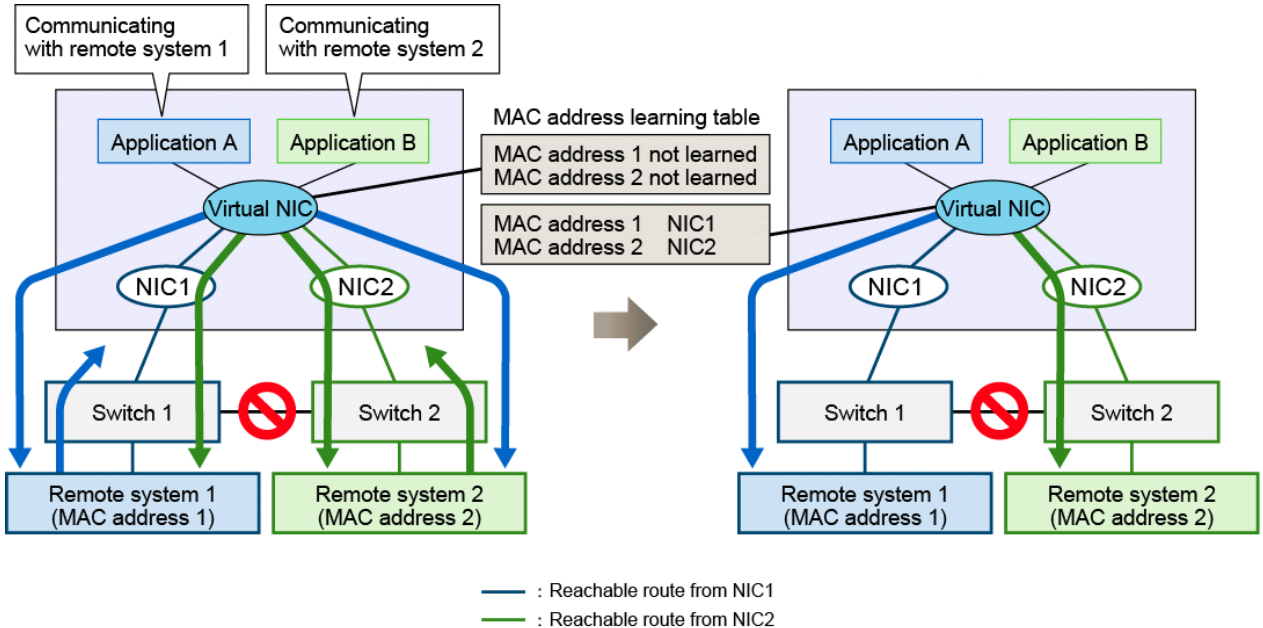

### **2.3.2 Direct communication between zones**

When creating multiple virtual NICs which shares the grouped physical NICs and allocating them to multiple exclusive IP zones, use one of the NIC among the grouped NICs for each zone to carry out the communication with the external remote system.

In the communication between zones, since packets are directly transferred between virtual NICs, the band of the physical NIC is not consumed. Also, if the physical NIC fails, the communication between zones is continued through the virtual NIC.

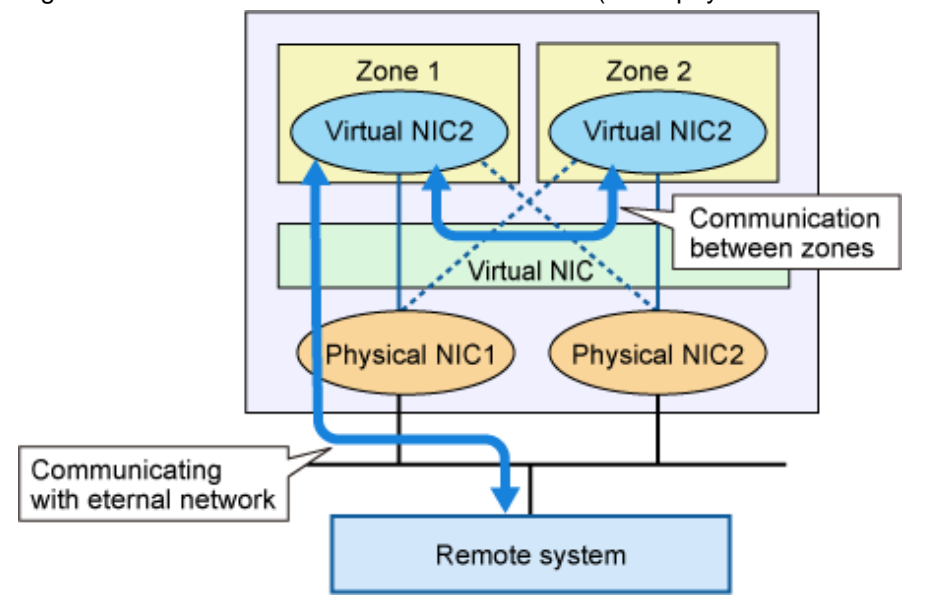

Figure 2.9 Direct communication between zones (when physical NICs are distributed)

# <span id="page-22-0"></span>**Chapter 3 Environment configuration**

This chapter describes how to set up and configure the virtual NIC mode.

# **3.1 Checking system resources**

In Redundant Line Control function for Virtual NIC mode, the required capacity for the shared memory is shown below. If these parameters are insufficient in the whole system, extend these values. For modifying the parameter, refer to the Solaris manual.

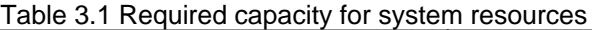

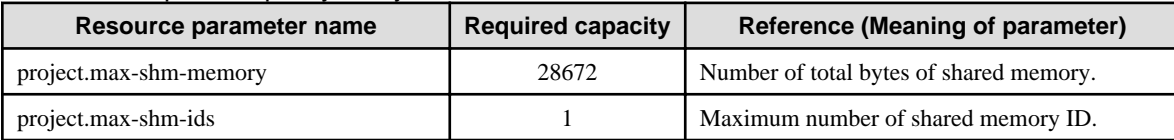

# **3.2 Additional virtual NIC setup**

This section describes how to add a virtual NIC in the following environments:

- Physical server environment
- Solaris Zones environment
- Oracle VM environment

### **3.2.1 Setting up a virtual NIC in a physical server environment**

The following is an example of configuration for adding a virtual NIC in the physical server environment:

Figure 3.1 Example of configuration in the physical server environment

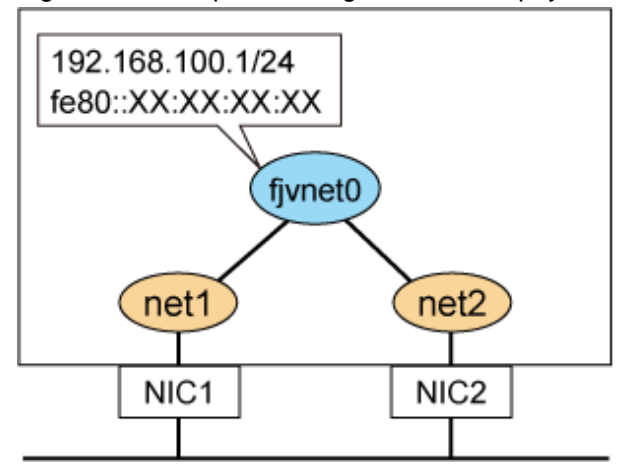

The procedure below shows how to configure IPv4 and IPv6 addresses automatically by bundling "net1" and "net2" to create the virtual NIC "fjvnet0":

1. Creating a virtual NIC

Create a virtual NIC with the rvnetadm create command.

/opt/FJSVrvnet/bin/rvnetadm create -n fjvnet0 -i net1, net2

```
 See
                                                  For details on the rvnetadm command, see "A.1 rvnetadm command."
       2. Enabling a monitoring function
  Enable a monitoring function with the rvnetadm start-observ command.
  # /opt/FJSVrvnet/bin/rvnetadm start-observ
      Note
                                              When a monitoring function is enabled, disable it with the rvnetadm stop-observ command, and then enable it again.
       See
                           For details on the rvnetadm command, see "A.1 rvnetadm command."
  3. Setting up an IP address
  Define the virtual NIC as an IP interface with the ipadm create-ip command. Configure the IP address with the ipadm create-addr
  command.
  # ipadm create-ip fjvnet0
  # ipadm create-addr -T static -a 192.168.100.1/24 fjvnet0/v4static
  # ipadm create-addr -T addrconf fjvnet0/v6addrconf
       See
                        For details on the ipadm(1M) command, see the Solaris manual.
```
# **3.2.2 Setting up a virtual NIC in a Solaris Zones environment**

The following is an example of configuration for adding a virtual NIC in the Solaris Zones environment:

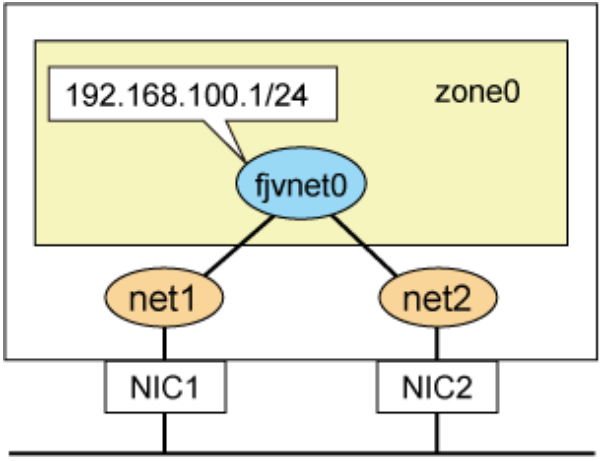

Figure 3.2 Example of configuration in the Solaris Zones environment

Create a virtual NIC "fjvnet0" on the global zone by bundling "net1" and "net2." Set an IP address to the virtual NIC "fjvnet0" after assigning it to the exclusive-IP zone "zone0." This procedure is shown below:

#### 1. Creating a virtual NIC

Create a virtual NIC on the global zone with the rvnetadm create command.

/opt/FJSVrvnet/bin/rvnetadm create -n fjvnet0 -i net1, net2

### See

For details on the rvnetadm command, see ["A.1 rvnetadm command](#page-43-0)."

. . . . . . . . . . . . . . .

#### 2. Enabling a monitoring function

Enable a monitoring function with the rvnetadm start-observ command.

/opt/FJSVrvnet/bin/rvnetadm start-observ

### **Note**

When a monitoring function is enabled, disable it with the rvnetadm stop-observ command, and then enable it again. 

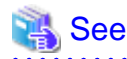

For details on the rvnetadm command, see ["A.1 rvnetadm command](#page-43-0)." 

#### 3. Setting up an exclusive-IP zone

Start up the zone with the zoneadm command after allocating a virtual NIC to the exclusive-IP zone with the zonecfg command.

```
# zonecfg -z zone0
zonecfg:zone0> add net <- Add a network interface setting.
zonecfg:zone0:net> set physical=fjvnet0 <- Specify a virtual NIC interface.
zonecfg:zone0:net> end
zonecfg:zone0> verify <- Check setup consistency.
zonecfg:zone0> commit <- Register the setting.
zonecfg:zone0> exit <- Complete the zone setting.
# zoneadm -z zone0 boot <- Start up zone0.
```
# **国**Note

Use virtual NICs in a network interface (net) registered in the resource. Virtual NICs cannot be used in an automatic network interface (anet).

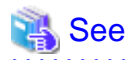

For details on the zonecfg(1M) and zoneadm(1M) commands, see the Solaris manual. 

4. Setting up an IP address in the exclusive-IP zone

Define the virtual NIC as an IP interface with the ipadm create-ip command after logging in to the exclusive-IP zone with the zlogin command. Then, assign an IP address to the IP interface with the ipadm create-addr command.

```
# zlogin zone0
# ipadm create-ip fjvnet0
# ipadm create-addr -T static -a 192.168.100.1/24 fjvnet0/v4
```
<span id="page-25-0"></span> See For details on the ipadm(1M) command, see the Solaris manual. 

### **3.2.3 Setting up a virtual NIC in an Oracle VM environment**

The following is an example of configuration for adding a virtual NIC in the Oracle VM environment.

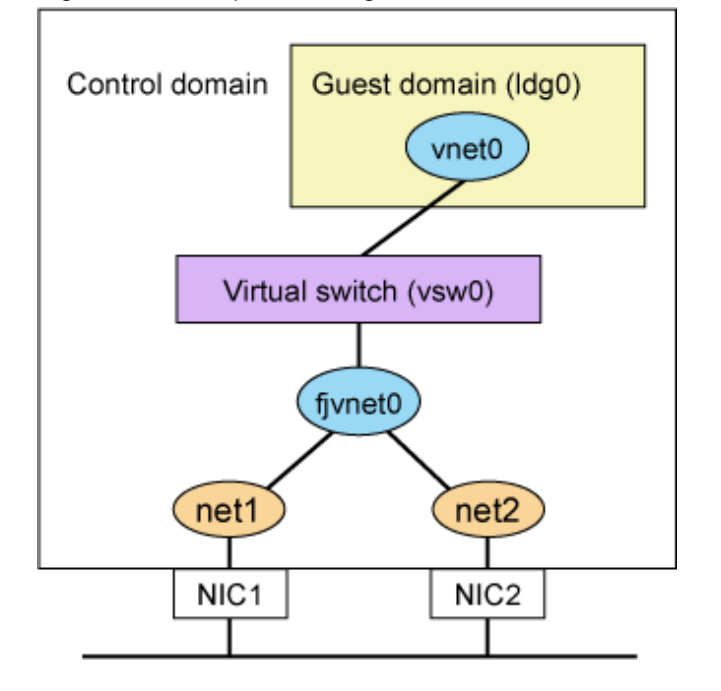

Figure 3.3 Example of configuration in the Oracle VM environment

The procedure below shows how to create the virtual NIC "fjvnet0" by bundling "net1" and "net2" on the host domain for connecting it to the virtual switch "vsw0" of the Oracle VM.

1. Creating a virtual NIC

Create a virtual NIC on the control domain with the rvnetadm create command.

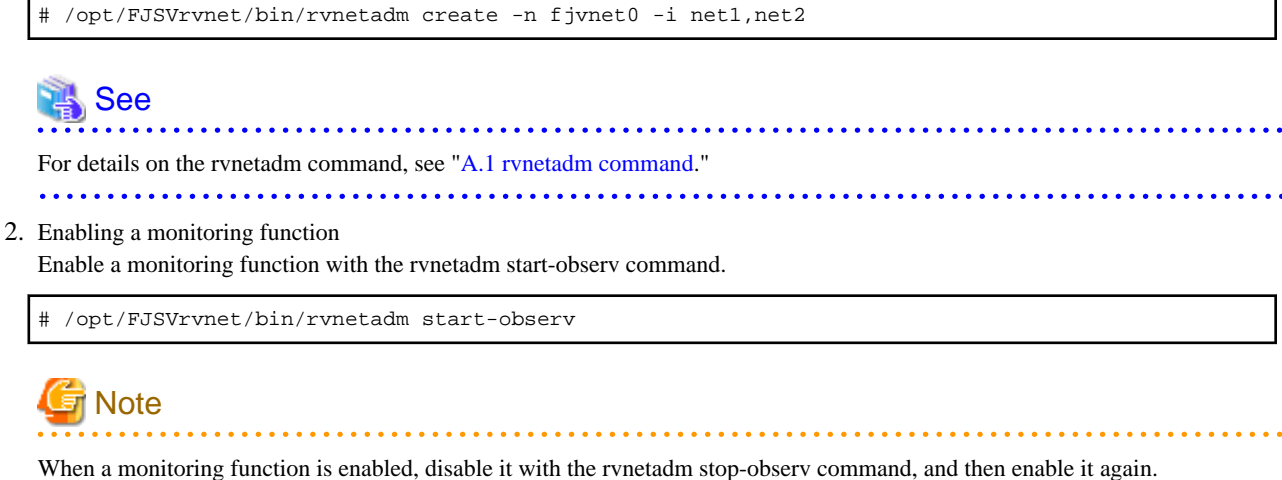

<span id="page-26-0"></span>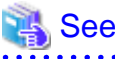

For details on the rvnetadm command, see ["A.1 rvnetadm command](#page-43-0)." 

3. Creating a virtual switch

Specify the virtual NIC as a network adapter to be used with the ldm add-vsw command. Create the virtual switch running on the control domain.

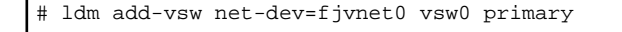

### See

For details on the ldm(1M) command, see the Solaris manual. 

4. Connecting a guest domain

Connect a guest domain " ldg0" to the virtual switch with the ldm add-vnet command.

# ldm add-vnet vnet0 vsw0 ldg0

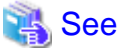

For details on the ldm(1M) command, see the Solaris manual. 

# **3.3 Deleting a virtual NIC**

This section describes how to delete a virtual NIC in the following environments:

- Physical server environment
- Solaris Zones environment
- Oracle VM environment

### **3.3.1 Deleting a virtual NIC in a physical server environment**

The following is an example of configuration for deleting a virtual NIC in the physical server environment:

1. Deleting an IP interface

Delete an IP interface on the virtual NIC with the ipadm delete-ip command beforehand. If the IP interface remains, the virtual NIC cannot be deleted with the rvnetadm command.

```
# ipadm delete-ip fjvnet0
```
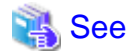

```
For details on the ipadm(1M) command, see the Solaris manual.
```
2. Disabling a monitoring function

Disable a monitoring function with the rvnetadm stop-observ command.

# /opt/FJSVrvnet/bin/rvnetadm stop-observ

<span id="page-27-0"></span>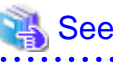

For details on the rvnetadm command, see ["A.1 rvnetadm command](#page-43-0)." 

3. Deleting a virtual NIC

Delete a virtual NIC with the rvnetadm delete command.

# /opt/FJSVrvnet/bin/rvnetadm delete -n fjvnet0

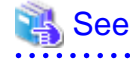

For details on the rvnetadm command, see ["A.1 rvnetadm command](#page-43-0)."

### **3.3.2 Deleting a virtual NIC in a Solaris Zones environment**

The following is an example of configuration for deleting a virtual NIC in the Solaris Zones environment:

1. Deleting an IP address in an exclusive-IP zone

Delete the IP interface on the virtual NIC with the ipadm delete-ip command after logging in to the exclusive-IP zone with the zlogin command.

Example: When logging in to the exclusive-IP zone "zone0" and delete the IP interface generated in the virtual NIC "fjvnet0"

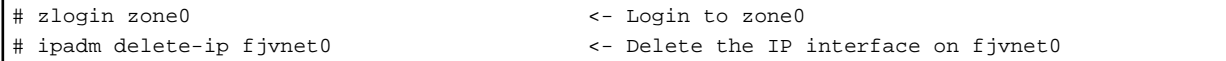

Note that if the IP interface remains, the virtual NIC cannot be deleted with the rvnetadm command.

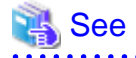

For details on the ipadm(1M) command, see the Solaris manual.

2. Deleting the network setting in the exclusive-IP zone

Remove the assignment of the virtual NIC to the exclusive-IP zone with the zonecfg command after stopping the zone with the zoneadm command.

Example: When removing the assignment of the virtual NIC "fjvnet0" for the exclusive-IP zone "zone0."

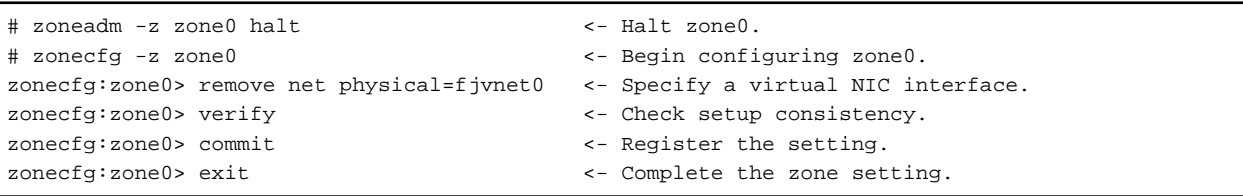

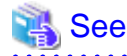

For details on the zoneadm(1M) and zonecfg(1M) commands, see the Solaris manual.

3. Disabling a monitoring function

Disable a monitoring function with the rvnetadm stop-observ command.

# /opt/FJSVrvnet/bin/rvnetadm stop-observ

<span id="page-28-0"></span>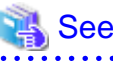

For details on the rvnetadm command, see ["A.1 rvnetadm command](#page-43-0)." 

4. Deleting a virtual NIC

Delete a virtual NIC on the global zone with the rvnetadm delete command.

Example: When deleting the virtual NIC "fjvnet0"

# /opt/FJSVrvnet/bin/rvnetadm delete -n fjvnet0

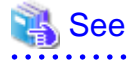

For details on the rvnetadm command, see ["A.1 rvnetadm command](#page-43-0)." 

### **3.3.3 Deleting a virtual NIC in an Oracle VM environment**

The following is an example of configuration for deleting a virtual NIC in the Oracle VM environment.

1. Disconnecting a guest domain Disconnect the guest domain "ldg0" from the virtual switch with the ldm remove-vnet command.

. . . . . . . . . . . . . . . .

# ldm remove-vnet vnet0 ldg0

See

For details on the ldm(1M) command, see the Solaris manual.

2. Deleting a virtual switch

Delete a virtual switch with the ldm remove-vsw command.

# ldm remove-vsw vsw0

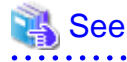

For details on the ldm(1M) command, see the Solaris manual.

3. Disabling a monitoring function

Disable a monitoring function with the rvnetadm stop-observ command.

# /opt/FJSVrvnet/bin/rvnetadm stop-observ

. . . . . . . . . . . . . .

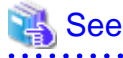

For details on the rvnetadm command, see ["A.1 rvnetadm command](#page-43-0)."

. . . . . . . . . . . . . . . .

4. Deleting a virtual NIC

Delete a virtual NIC with the rvnetadm delete command.

# /opt/FJSVrvnet/bin/rvnetadm delete -n fjvnet0

<span id="page-29-0"></span>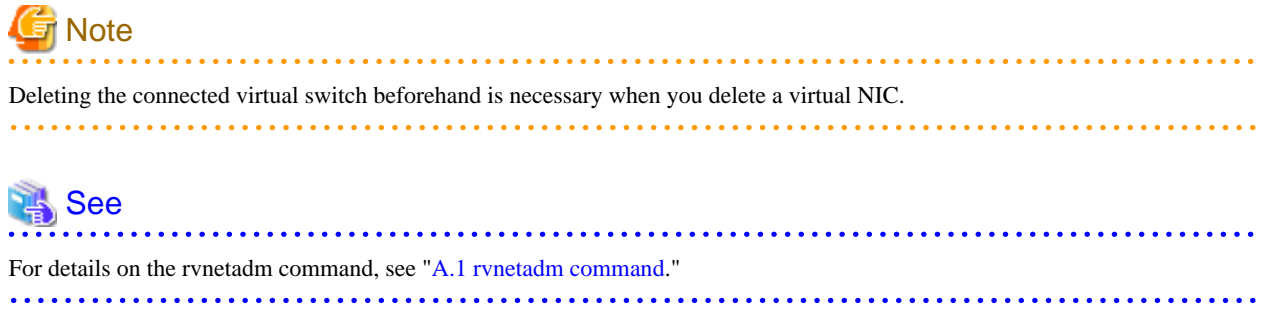

# **3.4 Notes on setting a configuration**

Note the following points when creating an environment.

- A physical NIC used in the virtual NIC mode cannot be shared with a Solaris standard virtual NIC (vnetX) or a link aggregation (aggrX).
- Do not change the name of a virtual NIC in the virtual NIC mode or the name of a NIC used in the virtual NIC with the rename-link subcommand of dladm(1M).
- The following interfaces cannot be configured under the virtual NIC:
	- Tagged VLAN interfaces (net2001, net4001002, etc.)
	- The interfaces created by the SR-IOV
	- The interface of the virtual network device used in the Oracle VM environment
- Do not use the following commands for a virtual NIC because if you use these commands, the operation will not work correctly.
	- dladm set-linkprop
	- dladm reset-linkprop
	- dladm delete-vnic
	- ipadm create-ipmp
	- ipadm add-ipmp
	- ifconfig group
	- ifconfig standby | -standby
	- ifconfig failover | -failover
- When specifying the alternative MAC address (alt-mac-addrs) with the ldm add-vnet command and the ldm set-vnet command, if the interface used for communication by GLS is switched, communication from outside may be interrupted temporarily and it may take time to resume the communication again. This is because GLS cannot notify the MAC address to the adjacent switch.
- Before changing MAC address of the virtual NIC, make sure to inactivate the virtual NIC.

According to your environment, take the appropriate procedure to change the settings. See the procedures below to inactivate the virtual NIC and then change the settings. After that, restore the virtual NIC.

Replace the interface name, the virtual switch name, and the zone name depending on your environment.

[Physical server environment and Oracle VM environment]

Take this procedure on the control domain.

1. Delete IP interfaces on the virtual NIC.

Check if IP interfaces exist on the virtual NIC. If they exist, delete them by using the ipadm(1M) command.

```
# /usr/sbin/ipadm show-if fjvnet0
# /usr/sbin/ipadm show-addr fjvnet0
# /usr/sbin/ipadm delete-ip fjvnet0
```
2. Disconnect the virtual switch and the virtual NIC.

If the virtual switch exists on the virtual NIC, disconnect the virtual NIC and the virtual switch.

# /usr/sbin/ldm set-vsw net-dev= primary-vsw0

3. Check the inactive status of the virtual NIC.

Check if the virtual NIC is "inactive".

# /opt/FJSVrvnet/bin/rvnetstat

```
 VNET STATE MODE ACTIVE-LINK
+---------------+---------+------------+-------------------------------+
 fjvnet0 inactive ACT-STANDBY
```
4. Change the settings of the virtual NIC.

Change the settings of the virtual NIC, for example, MAC address.

# /opt/FJSVrvnet/bin/rvnetadm set-prop -n fjvnet0 -a MACaddress

5. Reconnect the virtual switch and the virtual NIC.

If the virtual NIC and the virtual switch are disconnected in step 2, reconnect them.

# /usr/sbin/ldm set-vsw net-dev=fjvnet0 primary-vsw0

6. Re-create the IP interfaces on the virtual NIC.

If the IP interfaces are deleted in step 1, re-create the IP interfaces.

```
# /usr/sbin/ipadm create-ip fjvnet0
# /usr/sbin/ipadm delete-addr -T static -a ipaddress/netmask fjvnet0
```
#### [Solaris Zone environment]

Take this procedure on the global zone.

1. Stop the Solaris Zone that uses the virtual NIC.

Stop the active Solaris Zone if it uses the virtual NIC.

# /usr/sbin/zoneadm -z zone0 shutdown

2. Check the inactive status of the virtual NIC.

Check if the virtual NIC is "inactive".

```
# /opt/FJSVrvnet/bin/rvnetstat
VNET STATE MODE ACTIVE-LINK
+---------------+---------+------------+-------------------------------+
 fjvnet0 inactive ACT-STANDBY
```
3. Change the settings of the virtual NIC.

Change the settings of the virtual NIC, for example, MAC address.

# /opt/FJSVrvnet/bin/rvnetadm set-prop -n fjvnet0 -a MACaddress

4. Activate the Solaris Zone that uses the virtual NIC.

Activate the Solaris Zone again if it is stopped in step 1.

# /usr/sbin/zoneadm -z zone0 boot

# <span id="page-32-0"></span>**Chapter 4 Operation**

This chapter describes how to operate the virtual NIC mode.

# **4.1 Starting and Stopping virtual NICs**

This section describes how to start and stop the virtual NICs.

# **4.1.1 Starting virtual NICs**

All the virtual NICs start automatically when the operating system starts up.

# **4.1.2 Stopping virtual NICs**

All the virtual NICs stop automatically when the operating system is shut down.

# **4.2 Displaying Operation Status**

When an error is detected by the fault monitoring, execute the rvnetstat command and check the difference between the current state and the normal operation state. For the virtual NICs and interfaces under the virtual NIC, a status of link and network monitoring can be checked with the rvnetstat command.

# See

For details on this command, see "[A.2 rvnetstat command](#page-53-0)." 

# **4.2.1 When an error is detected by the link status monitoring function**

When link down of a NIC is detected by the link status monitoring function, switch the NIC to continue the communication.

The following shows the operation status when a link down is detected:

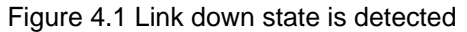

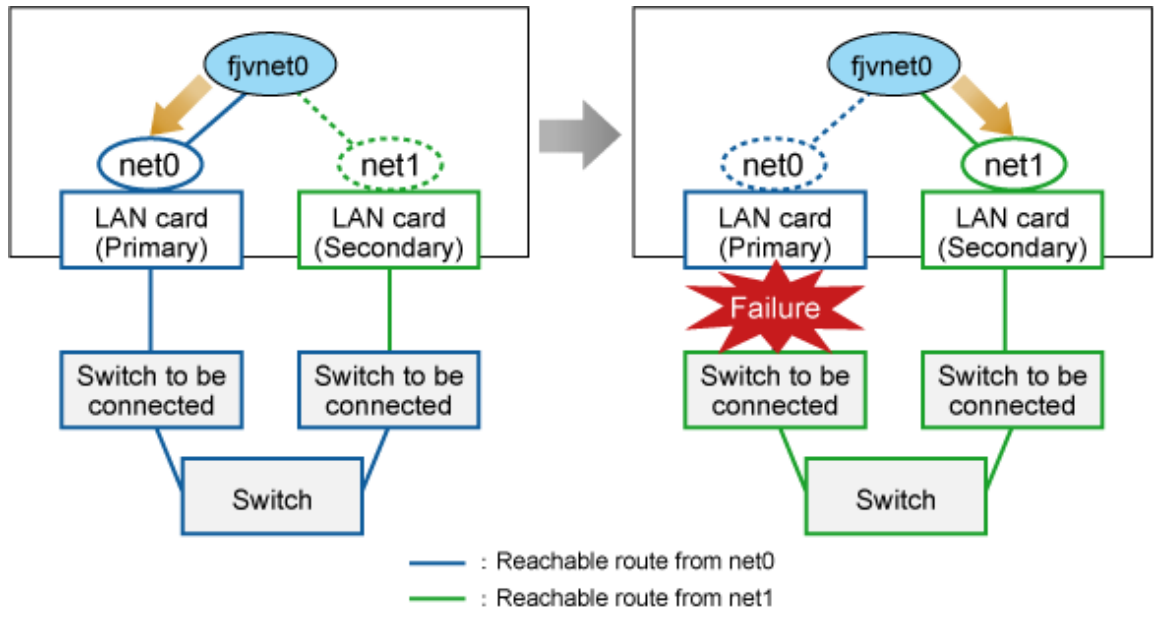

The following shows the link status of the virtual NIC for this case:

#### Before detecting link down

```
# /opt/FJSVrvnet/bin/rvnetstat
VNET STATE MODE ACTIVE-LINK
+------------------+---------+------------+-----------------------------------------+
fjvnet0 active ACT-STANDBY net0
```
After detecting link down

```
# /opt/FJSVrvnet/bin/rvnetstat
 VNET STATE MODE ACTIVE-LINK
                +------------------+---------+------------+-----------------------------------------+
 fjvnet0 active ACT-STANDBY net1
```
Also, the following shows the link status of interfaces under the virtual NIC and the monitoring status:

Before detecting link down

```
# /opt/FJSVrvnet/bin/rvnetstat -s -v
Monitoring Function : enable
[fjvnet0]
 Monitoring Status : active
Reachability : {net0, net1}
 LINK STATUS IF-LINK
+------------------+----------+-------+
net0 active up
net1 standby up
```
After detecting link down

# /opt/FJSVrvnet/bin/rvnetstat -s -v

Monitoring Function : enable

```
[fjvnet0]
Monitoring Status : fail
 Reachability : {net1}
 LINK STATUS IF-LINK
+------------------+----------+-------+
net0 fail down
net1 active up
```
### **4.2.2 When an error is detected by the network monitoring function**

When heartbeat errors are detected between NICs by the network monitoring function, change the communication type to "MAC tracking" to continue the communication by multiple NICs.

The following shows the operation status when an error is detected by network topology changes:

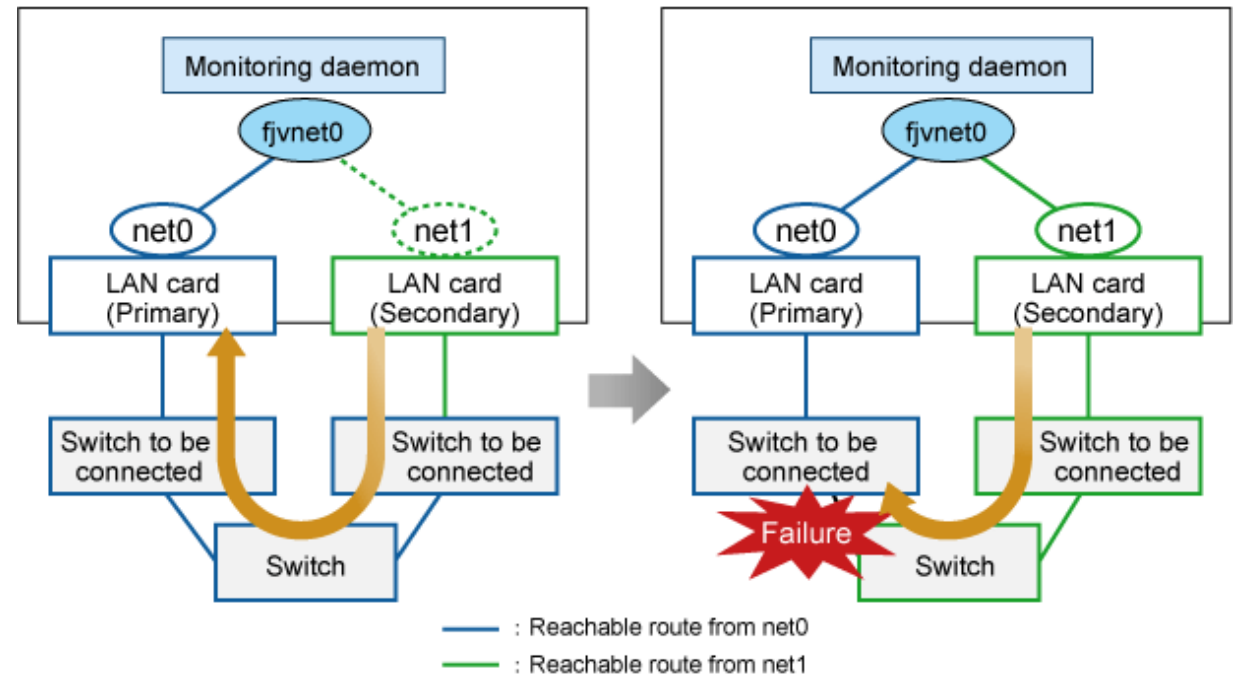

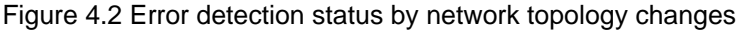

The following shows the link status of the virtual NIC for this case:

Before detecting errors by the network monitoring

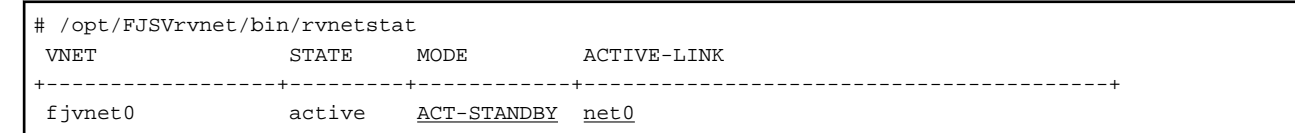

After detecting errors by the network monitoring

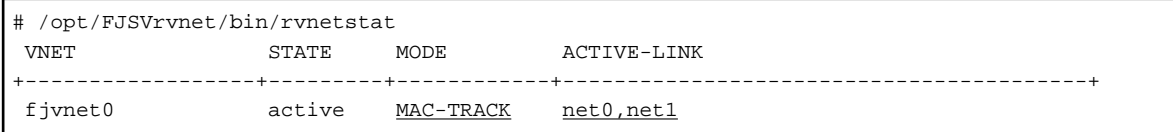

<span id="page-35-0"></span>Also, the following shows the link status of interfaces under the virtual NIC and the monitoring status:

Before detecting errors by the network monitoring

```
# /opt/FJSVrvnet/bin/rvnetstat -s -v
Monitoring Function : enable
[fjvnet0]
Monitoring Status : active
Reachability : {net0, net1}
 LINK STATUS IF-LINK
+------------------+----------+-------+
 net0 active up
net1 standby up
```
After detecting errors by the network monitoring

```
# /opt/FJSVrvnet/bin/rvnetstat -s -v
Monitoring Function : enable
[fjvnet0]
Monitoring Status : fail
Reachability : {net0}, {net1}
 LINK STATUS IF-LINK
+------------------+----------+-------+
 net0 active up
net1 active up
```
### **4.3 Recovery from Failure**

No special operation is required because the communication is continued by switching a path automatically.

However, some applications may need to be restarted.

### **4.4 Notes on the Operation**

Note the following points when operating in the virtual NIC mode.

- In the network monitoring function, failures may be detected when the delay and the lost of the packet occur frequently due to the increase of the communication load, etc.

If a temporary failure of monitoring occurs frequently, adjust the detection time with the vnetadm set-param command.

# <span id="page-36-0"></span>**Chapter 5 Maintenance**

This chapter describes how to respond to problems of the virtual NIC mode.

### **5.1 Collecting data when an error occurred**

In the event of a problem in the operation of the virtual NIC mode, collect necessary materials with the rvnet\_snap command. For details on the command, see ["A.3 rvnet\\_snap command](#page-57-0)."

The following shows the example:

When collecting all examination materials under /tmp

/opt/FJSVrvnet/bin/rvnet\_snap

When collecting the minimum examination materials under /tmp

/opt/FJSVrvnet/bin/rvnet\_snap -s

When collecting the minimum examination materials under /export/home/user1

/opt/FJSVrvnet/bin/rvnet\_snap -s /export/home/user1

# **5.2 Backing up and restoring the environment configuration information**

This section describes how to back up and restore the environment definition files used by the virtual NIC mode.

### **5.2.1 Backing up the environment configuration information**

Copy the environment definition files (fjsvrvnet.xml) under /etc/opt/FJSVrvnet/config/ to any directory.

### **5.2.2 Restoring the environment configuration information**

Copy the environment definition files (fjsvrvnet.xml) backed up "5.2.1 Backing up the environment configuration information" to /etc/opt/ FJSVrvnet/config /. After the copying is completed, restart the operating system and allocate IP addresses if necessary.

# <span id="page-37-0"></span>**Chapter 6 DR (Dynamic Reconfiguration) function/PHP (PCI Hot Plug) function**

This section describes the concept and maintenance for building an environment when using the Dynamic Reconfiguration function (hereafter, DR function) or the PCI Hot Plug function (hereafter, PHP function).

In the virtual NIC mode, both DR and PHP functions provided by the following products are available:

- The DR function provided by the eXtended System Control Facility (hereafter, XSCF) of SPARC M10-4S and SPARC Enterprise M4000/M5000/M8000/M9000
- The PHP function provided by the Solaris standard cfgadm(1M) command

# See

- When using the DR function, be sure to see the following manuals:
	- For SPARC M10-4S
		- "Fujitsu M10/SPARC M10 Systems XSCF Reference Manual"
		- "Fujitsu M10/SPARC M10 Systems Domain Configuration Guide"

In this document, these manuals are indicated as "XSCF Reference Manual" or "Domain Configuration Guide," respectively

- For SPARC Enterprise M4000/M5000/M8000/M9000
	- "SPARC Enterprise M3000/M4000/M5000/M8000/M9000 Servers XSCF User's Guide"
	- "SPARC Enterprise M4000/M5000/M8000/M9000 Servers Dynamic Reconfiguration (DR) User's Guide"

In this document, these manuals are indicated as "XSCF User's Guide" or "DR User's Guide," respectively.

- When using the PHP function, be sure to see the following manuals:
	- For SPARC M10
		- "Fujitsu M10-1/SPARC M10-1 Service Manual"
		- "Fujitsu M10-4/Fujitsu M10-4S/SPARC M10-4/SPARC M10-4S Service Manual"
		- "PCI Expansion Unit for Fujitsu M10/SPARC M10 Systems Service Manual"

In this document, these manuals are indicated as "service manual."

- For SPARC Enterprise M4000/M5000/M8000/M9000
	- "SPARC Enterprise M4000/M5000 Servers Service Manual"
	- "SPARC Enterprise M8000/M9000 Servers Service Manual"

In this document, these manuals are indicated as "service manual."

# **6.1 When using the DR function**

This section describes the recommended configuration and how to replace the system board when using the DR function.

### **6.1.1 Recommended configuration**

The following configuration is recommended when using the DR function of XSCF.

<span id="page-38-0"></span>Figure 6.1 The recommended configuration in the available environment for DR function

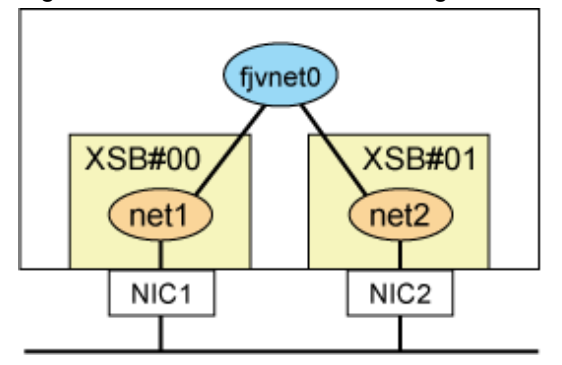

The DR function is performed per XSB (the system board for DR-compatible machine of XSCF). Make NICs (which are built into each system board) redundant to continue the communication with a virtual NIC even when disconnecting the system board with the DR command.

### **6.1.2 Replacing the system board**

The system board is replaced by using the DR function of XSCF with the rvnetadm disconnect command and the rvnetadm connect command. These commands are used when disconnecting or reconnecting a physical NIC assigned under the virtual NIC.

#### **Procedure when disconnecting a NIC**

This section describes the procedure for disconnecting a NIC built into the target system board temporarily from the virtual NIC when replacing a system board due to a failure or other reason.

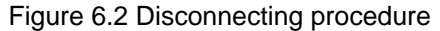

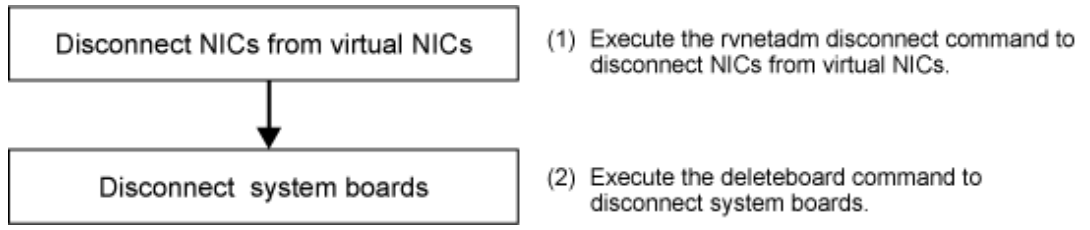

#### 1. Disconnect a NIC from the virtual NIC

Disconnect all the NICs built into the system board that is to be replaced from the virtual NIC with the rvnetadm disconnect command.

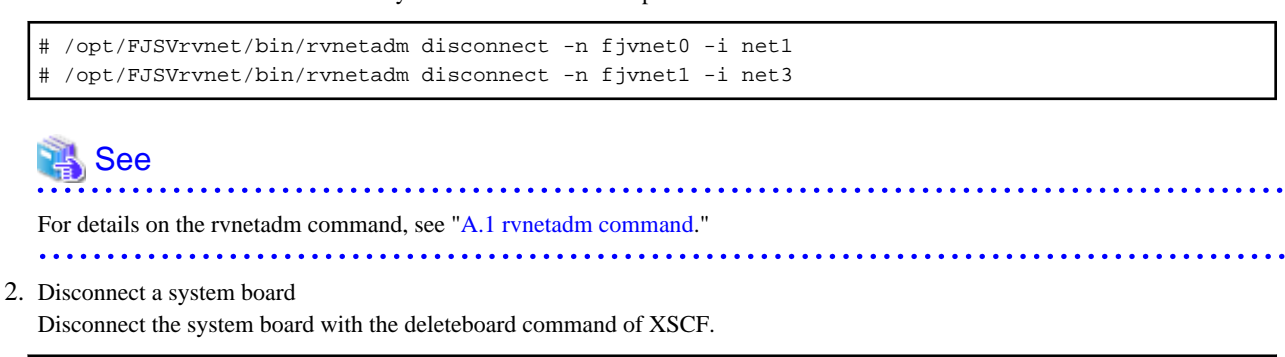

# XSCF> deleteboard -c disconnect 01-0

![](_page_39_Picture_0.jpeg)

See the following manuals in advance to check the board number of the system board to be disconnected:

- For SPARC M10-4S "Domain Configuration Guide"
- For SPARC Enterprise M4000/M5000/M8000/M9000 "DR User's Guide"

# See

For details on the deleteboard command, see the following manuals:

- For SPARC M10-4S "XSCF Reference Manual"
- For SPARC Enterprise M4000/M5000/M8000/M9000 "XSCF User's Guide"

#### **Procedure when connecting a NIC**

. . . . . . . . . . . . . . . . . . .

This section describes the procedure for embedding a NIC built into the target system board to the virtual NIC again when replacing a system board due to a failure or other reason.

#### Figure 6.3 Connecting procedure

![](_page_39_Figure_11.jpeg)

1. Reconstructing a system board

Connect the system board with the addboard command of XSCF.

- For SPARC M10-4S

# XSCF> addboard -c configure -p 0 01-0

- For SPARC Enterprise M4000/M5000/M8000/M9000

# XSCF> addboard -c configure -d 0 01-0

# **Note**

See the following manuals in advance to check the board number of the system board to be connected:

- For SPARC M10-4S "Domain Configuration Guide"
- For SPARC Enterprise M4000/M5000/M8000/M9000 "DR User's Guide"

<span id="page-40-0"></span>![](_page_40_Picture_0.jpeg)

For details on the addboard command, see the following manuals:

- For SPARC M10-4S "XSCF Reference Manual"

- For SPARC Enterprise M4000/M5000/M8000/M9000 "XSCF User's Guide"

2. Reconnecting a NIC to the virtual NIC

Reconnect all NICs built into the replaced system board to the virtual NIC with the rvnetadm connect command. If changing the active path through the hot swap, fail back the active path as necessary.

. . . . . . . . . . . . . .

# /opt/FJSVrvnet/bin/rvnetadm connect -n fjvnet0 -i net1 # /opt/FJSVrvnet/bin/rvnetadm connect -n fjvnet1 -i net3

### See

For details on the rynetadm command, see "A.1 rynetadm command." 

# **6.2 When using the PHP function**

This section describes the recommended configuration and how to replace PCI cards when using the PHP function.

### **6.2.1 Recommended configuration**

The following configuration is recommended in the available environment for the PHP function.

When using a NIC in which contains two or more interfaces built into a PCI card, make interfaces on the respective PCI cards redundant. In this way, if one interface fails, the other one continues the communication.

### **6.2.2 Replacing the PCI card**

The PCI card using the PHP function is replaced with the rvnetadm disconnect command and the rvnetadm connect command. These commands are used when disconnecting or reconnecting a physical NIC assigned under the virtual NIC.

![](_page_40_Picture_16.jpeg)

In Solaris 11 or later, Solaris 10 9/10 or later releases, or in the environment where 142909-17 or later patch is applied in Solaris 10

When using PHP, execute the following command to enable the hotplug service. For details, refer to the service manuals.

# svcadm enable hotplug

#### **Procedure when disconnecting a NIC**

This section describes the procedure for disconnecting a PCI card built into the target system board temporarily from the virtual NIC when replacing a system board due to a failure or other reason.

#### Figure 6.4 Disconnecting procedure

![](_page_41_Figure_1.jpeg)

1. Disconnect a NIC from a virtual NIC

Disconnect a NIC that is to be replaced from the virtual NIC with the rvnetadm disconnect command.

/opt/FJSVrvnet/bin/rvnetadm disconnect -n fjvnet0 -i net1

### See

For details on the rvnetadm command, see ["A.1 rvnetadm command](#page-43-0)."

2. Disconnecting the PCI card

Confirm that the slot status of the PCI slot "slot03" to be disconnected is "connected configured."

![](_page_41_Picture_147.jpeg)

Execute the uncfgadm(1M) command with specifying unconfigure to cancel the configuration of the PCI card at Ap\_Id.

After that, execute the cfgadm(1M) command to check if the slot status is changed to "connected unconfigured".

![](_page_41_Picture_148.jpeg)

Execute the cfgadm(1M) command with specifying disconnect to disconnect the PCI card from Ap\_Id.

After that, execute the cfgadm(1M) command to check if the slot status is changed to "disconnected unconfigured".

![](_page_41_Picture_149.jpeg)

To indicate the slot position for replacement, specify the obtained "Ap\_Id" to "cfgadm" command and blink the ATTENTION LED.

# cfgadm -x led=attn,mode=blink BB#0-PCI#0 <Return>

# See

- For details on the cfgadm(1M) command, see the Solaris manual.

- For details on disconnecting the PCI card, see the service guide.

#### **Procedure when connecting a NIC**

This section describes the procedure for embedding the NIC built into the target system board to the virtual NIC again when replacing a system board due to a failure or other reason.

#### Figure 6.5 Connecting procedure (1) Execute the cfgadm command to Connect PCI cards connect PCI cards. (2) Execute the rvnetadm connect command to Connect NICs to virtual NICs again connect NICs to virtual NICs again.

1. Reconnecting the PCI card

Execute the uncfgadm(1M) command with specifying connect to connect the new PCI card to Ap\_Id.

After that, execute the cfgadm(1M) command to check if the slot status is changed to "connected unconfigured".

![](_page_42_Picture_118.jpeg)

Specify the target Ap\_Id and execute the cfgadm(1M) command with specifying configure to install the new PCI card.

After that, execute the cfgadm(1M) command to check if the slot status is changed to "connected configure".

![](_page_42_Picture_119.jpeg)

. . . . . . . . . . . . . . . . .

![](_page_42_Picture_8.jpeg)

- For details on the cfgadm(1M) command, see the Solaris manual.

- For details on reconnecting the PCI card, see the service guide. 

2. Reconnecting a NIC to the virtual NIC

Reconnect all NICs built into the replaced system board to the virtual NIC with the rvnetadm connect command. If changing the active path through the hot swap, fail back the active path as necessary.

# /opt/FJSVrvnet/bin/rvnetadm connect -n fjvnet0 -i net1

![](_page_42_Picture_14.jpeg)

![](_page_42_Picture_120.jpeg)

# <span id="page-43-0"></span>**Appendix A Command Reference**

This appendix describes how to use commands provided by the virtual NIC mode.

# **A.1 rvnetadm command**

#### **[Name]**

rvnetadm - Manages virtual NICs

#### **[Synopsis]**

/opt/FJSVrvnet/bin/rvnetadm command [args]

#### **[Feature description]**

The rynetadm command creates and deletes virtual NICs used in the virtual NIC mode. This command also adds and deletes links.

![](_page_43_Picture_234.jpeg)

# **Note**

 $\mathbf{A}$ 

Tagged VLAN interfaces (net2001, net4001002, etc.) cannot be configured under the virtual NIC.

. . . . . . . . . . . . . . . . . . . .

# **Information**

NICs that are possible to configure under the virtual NIC must correspond to GLDv3. The following shows the applicable types of interface:

. . . . . . . . . . .

- Physical interfaces (net0, net1, etc.)
- Link aggregation interfaces (aggr0, aggr1, etc.)

#### <span id="page-44-0"></span>**(1) create command**

The create command creates a virtual NIC used in the virtual NIC mode. The configuration information is created after creating the virtual NIC. The following is the format of the create command:

/opt/FJSVrvnet/bin/rvnetadm create -n fjvnet-link [-i interface1[,interface2]] [-a MAC-address]

#### -n fjvnet-link

Specify the name of a new virtual NIC to be created. Specify the name of a virtual NIC begins with a string of arbitrary characters and is followed by a value (0 to 255) (such as fivnet0, fivnet10, etc.).

![](_page_44_Picture_5.jpeg)

- Do not use "sha" for the name of the interfaces.
- Specify a name different from that of the other interfaces.
- Do not change a name with the dladm rename-link command after setting the name.
- Use the rvnetadm delete command for deleting a virtual NIC. Do not use the dladm delete-vnic command.
- -i interface1[,interface2]

Specify the interfaces to be bundled by a virtual NIC. Specify more than one interface, by listing them delimited with a comma (,).

#### -a MAC-address

Specify a MAC address to be allocated to the virtual NIC. Specify a MAC address used in the virtual NIC to MAC-address directly. Since the MAC addresses of the virtual NIC are automatically generated, normally specifying them to MAC-address is not necessary. However, if necessary, set the address which does not overlap with the assigned MAC address as follows:

- Other virtual NICs
- Physical NICs
- Other nodes on the same segment

Possible format of MAC address is as follows:

XX:XX:XX:XX:XX:XX

Specify XX in a hexadecimal code and separated by colons (:).

![](_page_44_Picture_20.jpeg)

Multicast and broadcast addresses cannot be specified as a MAC address.

![](_page_44_Picture_22.jpeg)

When a monitoring function is enabled, disable it with the rvnetadm stop-observ command, and then enable it again with the rvnetadm startobserv command.

. . . . . . . . . . . . . . . . . .

#### <span id="page-45-0"></span>**(2) delete command**

The delete command deletes a virtual NIC used in the virtual NIC mode. The configuration information is deleted after deleting the virtual NIC.

The following is the format of the delete command:

/opt/FJSVrvnet/bin/rvnetadm delete -n fjvnet-link

![](_page_45_Picture_4.jpeg)

Perform the following setting before executing this command:

a. When an IP interface which links to the virtual NIC exists. Delete the IP interface with the ipadm delete-ip command.

b. When a monitoring function is enabled. Disable the monitoring function with the rvnetadm stop-observ command. After executing this command, enable the monitoring function with the rvnetadm start-observ command.

If the case is both a. and b., perform a. first.

-n fjvnet-link

Specify the virtual NIC to be deleted.

#### **(3) add-if command**

The add-if command adds an interface to the virtual NIC. The configuration information is updated after adding the interface.

The following is the format of the add-if command:

/opt/FJSVrvnet/bin/rvnetadm add-if -n fjvnet-link -i interface

![](_page_45_Picture_15.jpeg)

When a monitoring function is enabled, disable it with the rvnetadm stop-observ command, and then execute this command.

After executing this command, enable the monitoring function with the rvnetadm start-observ command.

#### -n fjvnet-link

Specify the name of the virtual NIC.

#### -i interface

Specify an interface to be added to the virtual NIC.

#### **(4) remove-if command**

The remove-if command deletes an interface from the virtual NIC. The configuration information is updated after deleting the interface. The following is the format of the remove-if command:

/opt/FJSVrvnet/bin/rvnetadm remove-if -n fjvnet-link -i interface

<span id="page-46-0"></span>![](_page_46_Picture_0.jpeg)

When a monitoring function is enabled, disable it with the rvnetadm stop-observ command, and then execute this command.

After executing this command, enable the monitoring function with the rvnetadm start-observ command.

#### -n fjvnet-link

Specify the name of the virtual NIC.

#### -i interface

Specify an interface to be deleted from the virtual NIC.

#### **(5) set-if command**

The set-if command converts the status of a NIC assigned under the virtual NIC, from "Standby" to "Active." This enables the interface for communication. When the communication mode is in "Active-Standby", specifying the "Standby" state interface converts to that of "Active" state. Otherwise, the interface currently in the "Active" state converts to the "Standby" state.

When the communication mode is "MAC Tracking," the setting above cannot be performed.

The following is the format of the set-if command:

/opt/FJSVrvnet/bin/rvnetadm set-if -n fjvnet-link -i interface

#### -n fjvnet-link

Specify the name of the virtual NIC.

#### -i interface

Specify an interface used for communication when the communication mode is in "Active-Standby."

![](_page_46_Picture_17.jpeg)

Check the status of the NIC assigned under virtual NIC and the virtual NIC by using the rvnetstat command before executing the command. For details, see "[A.2 rvnetstat command.](#page-53-0)"

#### **(6) print command**

The print command displays the current configuration information. The following is the format of the print command:

/opt/FJSVrvnet/bin/rvnetadm print [-n fjvnet-link] [-o field[,...] [-p]]

#### -n fjvnet-link

Specify the name of the virtual NIC. If this option is omitted, the print command displays all the virtual NICs.

-o field[,...]

Specify the output field by listing delimited with a comma (,). If this option is omitted, the print command displays all the fields.

Output the field order specified with the -o option for each output line. Use a space () as the delimiter between values.

![](_page_47_Picture_141.jpeg)

The following shows an example of the configuration information.

```
# /opt/FJSVrvnet/bin/rvnetadm print
 VNET MAC-ADDR LINK
+---------------+------------------+---------------------------+
fjvnet0 auto net0,net1
 fjvnet1 02:34:56:78:90:12 net2,net3
```
The following shows an example of the virtual NIC name when "fjvnet1" is specified.

```
# /opt/FJSVrvnet/bin/rvnetadm print -n fjvnet1
 VNET MAC-ADDR LINK
+---------------+------------------+---------------------------+
 fjvnet1 02:34:56:78:90:12 net2,net3
```
The following shows an example of the configuration information when the -o option is specified.

```
# /opt/FJSVrvnet/bin/rvnetadm print -o VNET,LINK
 VNET LINK
+---------------+-------------------------------+
 fjvnet0 net0,net1
fjvnet1 net2, net3
```
The following shows an example of the configuration information when the -o option and -p option are specified.

```
# /opt/FJSVrvnet/bin/rvnetadm print -o VNET,LINK -p
fjvnet0 net0,net1
fjvnet1 net2,net3
```
#### **(7) set-prop command**

The set-prop command changes the properties of the virtual NIC. The configuration information is changed after changing the properties of the virtual NIC.

The following is the format of the set-prop command.

```
/opt/FJSVrvnet/bin/rvnetadm set-prop -n fjvnet-link [-a MAC-address] [-m on|off] [-l yes|no] [-p b|r] 
[-u bytes]
```
#### -n fjvnet-link

Specify the virtual NIC name which the properties are to be changed.

<span id="page-47-0"></span>-p

#### -a MAC-address

Specify a MAC address to be allocated to the virtual NIC. Specify a MAC address used in the virtual NIC to MAC-address directly. Since the MAC addresses of the virtual NIC are automatically generated, normally specifying them to MAC-address is not necessary. However, if necessary, set the address which does not overlap with the assigned MAC address as follows:

- Other virtual NICs
- Physical NICs
- Other nodes on the same segment

Possible format of MAC address is as follows:

XX:XX:XX:XX:XX:XX

Specify XX in a hexadecimal code and separated by colons (:).

# **Note**

- Multicast and broadcast addresses cannot be specified as a MAC address.
- Before executing the set-prop command, make sure the virtual NIC is inactive. For the procedure to inactivate the virtual NIC, see ["3.4 Notes on setting a configuration](#page-29-0)."

#### -m on | off

Set the operation for "MAC Tracking." Initial value is set to "MAC Tracking" enabled (on).

![](_page_48_Picture_14.jpeg)

When a monitoring function is enabled, disable it with the rvnetadm stop-observ command, and then execute this command.

After executing this command, enable the monitoring function with the rvnetadm start-observ command.

#### on: "MAC Tracking" enabled

This enables the communication that tracks a destination MAC address automatically according to the result of the network monitoring. Normally, the communication is carried out in "Active-Standby". When the network monitoring function detects a failure, the communication is carried out in "MAC Tracking."

#### off: "MAC Tracking" disabled

"Active-Standby" is used all the time. Network monitoring of the specified virtual NIC is stopped.

#### -l yes|no

Configure enable/disable Link Status Propagation of the virtual NIC. Initial value is set to Link Status Propagation disabled (no).

#### yes: Link Status Propagation enabled

The change of the link status for interfaces bundled by a virtual NIC propagates to the link status of the virtual NIC. Enabling this setting will bring the virtual NIC's link status to fail when all the bundled interfaces are linked down.

#### no: Link Status Propagation disabled

The change of the link status for interfaces bundled by a virtual NIC does not propagate to the link status of the virtual NIC. To maintain the communication between zones in case of a link down occurred in a physical NIC, set Link Status Propagation to "no."

#### -p b|r

When performing communication via "MAC Tracking," the method for sending packets is according to the following cases: the MAC address that coincides with a destination MAC address has not learned, or the destination MAC address is a broadcast or multicast address. Initial value is set to the round robin system (r).

#### b: Broadcast mode

Copy the packets and simultaneously send from all the NICs.

In broadcast system, received packets may overlap because the same packet is sent from two or more interfaces. (\*) The waiting time to send packet is faster than that of round robin mode. If the application cannot allow any overlapped receiving, use the round robin mode.

(\*) It occurs when there are two or more servers adopted the virtual NIC mode exist and send UDPbased packets to the broadcast or multicast destination.

#### r: Round robin mode

Send packets evenly-divided between NICs.

Though round robin mode takes time to send packets, use this mode if the application cannot allow overlapped receiving.

#### -u bytes

Changed the MTU value of a virtual interface. The default of the MTU value is 1500. The MTU value of a virtual interface should be specified not to exceed the MTU value of the interfaces bundled by the virtual interface.

- When the MTU value is different between the interfaces bundled by the virtual interface. The maximum value of the MTU is the minimum value of the MTU among the interfaces bundled by the virtual interface.
- When creating only for the virtual interface instead of specifying the interfaces bundled by the virtual interface. The MTU value should be specified in the range of 64 to 65535.
- When the bundled interfaces are shared by multiple virtual interfaces. Specify the MTU value for each virtual NIC.

### **P** Point

Set the MTU value of the interfaces bundled by a virtual interface with the set-linkprop subcommand of dladm(1M). At the time, the MTU value of the interfaces should not be bundled by a virtual interface. 

![](_page_49_Picture_18.jpeg)

Do not change the MTU value of the virtual interface with the set-linkprop subcommand of dladm(1M).

The following shows the example of changing the MTU value during the virtual NIC creation:

```
# /usr/sbin/dladm set-linkprop -p mtu=9000 net1
# /usr/sbin/dladm set-linkprop -p mtu=9000 net2
# /opt/FJSVrvnet/bin/rvnetadm create -n fjvnet0 -i net1,net2
# /opt/FJSVrvnet/bin/rvnetadm set-prop -n fjvnet0 -u 9000
```
The following shows the example of changing the MTU value after the virtual NIC creation:

<span id="page-50-0"></span>![](_page_50_Picture_166.jpeg)

# Information

You can change the MTU value when the urgent patch T007832SP-01 or later is applied.

#### **(8) show-prop**

The show-prop command displays the properties of a specified virtual NIC.

The following is the format of the show-prop command.

/opt/FJSVrvnet/bin/rvnetadm show-prop -n fjvnet-link

#### -n fjvnet-link

Specify the virtual NIC name which the properties are to be displayed.

![](_page_50_Picture_167.jpeg)

The flowing shows an example of the properties of a virtual NIC.

![](_page_50_Picture_168.jpeg)

#### **(9) set-param command**

The set-param command sets the common parameter of the virtual NIC.

The following is the format of the set-param command.

<span id="page-51-0"></span>/opt/FJSVrvnet/bin/rvnetadm set-param [-i sec] [-c times] [-r times] [-d sec]

#### -i sec

Specify the monitoring interval of the network monitoring function in seconds. A value from 1 to 100 can be specified (note that the product of sec and times must be 100 or less). Initially, 3 (seconds) is specified.

#### -c times

Specify the monitoring count of the network monitoring function. A value from 1 to 100 can be specified (note that the product of sec and times must be 100 or less). Initially, 3 (times) is specified.

#### -r times

Specify the count for recovery of the network monitoring function to be detected. A value from 1 to 100 can be specified. Initially, 1 (time) is specified.

#### -d delay

Specify the time for error detection delay time of the network monitoring function. A value from 1 to 100 can be specified. Initially, 45 (seconds) is specified. In addition, if the value of the -d delay is less than the product of -i option and -c option, this option is ignored.

#### **(10) show-param command**

The show-param command displays the current common parameter of the virtual NIC.

The following is the format of the show-param command.

/opt/FJSVrvnet/bin/rvnetadm show-param

![](_page_51_Picture_135.jpeg)

The following shows an example of the common parameter.

![](_page_51_Picture_136.jpeg)

#### **(11) connect command**

The connect command reconnects a disconnected interface. This does not reflect the configuration information.

The following is the format of the connect command.

/opt/FJSVrvnet/bin/rvnetadm connect [-n fjvnet-link] -i interface

<span id="page-52-0"></span>-n fjvnet-link

Specify the name of the virtual NIC. If this option is omitted, the entire virtual interfaces will be selected.

-i interface

Specify an interface to be reconnected.

![](_page_52_Picture_4.jpeg)

#### **(12) disconnect command**

The disconnect command disconnects an interface temporarily, and then set its state to unused. This action is not reflected in the configuration information.

The following is the format of the disconnect command.

/opt/FJSVrvnet/bin/rvnetadm disconnect [-n fjvnet-link] -i interface

-n fjvnet-link

Specify the name of the virtual NIC. If this option is omitted, the entire virtual interfaces will be selected.

-i interface

Specify an interface to be disconnected.

#### **(13) start-observ command**

The start-observ command enables the monitoring function of the virtual NIC.

The following is the format of the start-observ command.

/opt/FJSVrvnet/bin/rvnetadm start-observ

#### **(14) stop-observ command**

The stop-observ command disables the monitoring function of the virtual NIC.

The following is the format of the stop-observ command.

/opt/FJSVrvnet/bin/rvnetadm stop-observ

#### **(15) version command**

The version command displays the version of this product.

The following is the format of the version command.

/opt/FJSVrvnet/bin/rvnetadm version

The following shows an example of the version information:

<span id="page-53-0"></span># /opt/FJSVrvnet/bin/rvnetadm version FJSVrvnet version 1.0

# **A.2 rvnetstat command**

#### **[Name]**

rvnetstat - Displays the state of virtual NICs of the virtual NIC mode

#### **[Synopsis]**

```
/opt/FJSVrvnet/bin/rvnetstat [-s] [-n fjvnet-link] [-o field[,...] [-p]] [-v]
```
#### **[Feature description]**

The rvnetstat command displays the current status of virtual NICs used in the virtual NIC mode: operation status, interface status, and monitoring status.

#### **[Options]**

The following options can be specified.

#### -s

The -s option displays the status of the interface bundled by a virtual NIC and its monitoring status.

# Information

- 
- The monitoring is shared in the virtual interface which bundles the same physical NIC in the same order.
- The status of the representative virtual interface is displayed when there are multiple virtual interfaces which bundle the same physical NIC in the same order, and also the virtual interfaces are not specified with the -n option.

#### -n fjvnet-link

Specify a virtual NIC to deal with. If this option is omitted, the entire virtual interfaces will be selected.

#### -o field[,...]

Specify the output field by listing delimited with a comma (,). If this option is omitted, the print command displays all the fields. This option cannot be used with the -s option at the same time.

#### -p

Output the field order specified with the -o option for each output line. Use a space () as the delimiter between values.

#### -v

Output the detailed information.

[Without -s option specified (operation status)]

![](_page_53_Picture_130.jpeg)

![](_page_54_Picture_207.jpeg)

[With -s option specified (interface status)]

![](_page_54_Picture_208.jpeg)

![](_page_55_Picture_187.jpeg)

The following shows the display format used when no option is specified.

![](_page_55_Picture_188.jpeg)

The following shows the display format when the -v option and fjvnet0 are specified.

![](_page_55_Picture_189.jpeg)

The following shows an example of the configuration status of the virtual interface.

Example) Configuration status of the virtual interface

![](_page_55_Picture_190.jpeg)

[Example when the -s option is specified]

```
# /opt/FJSVrvnet/bin/rvnetstat -s
Monitoring Function : enable
[fjvnet0]
 Monitoring Status : active
Reachability : {net0, net1}
 LINK STATUS
+------------------+----------+
 net0 active
net1 standby
[fjvnet1, fjvnet2]
 Monitoring Status : fail
 Reachability : {net1}
 LINK STATUS
+------------------+----------+
 net1 active
 net2 fail
[fjvnet3]
```

```
 Monitoring Status : fail
Reachability : {net3}, {net4}
 LINK STATUS
+------------------+----------+
 net3 active
 net4 active
[fjvnet4]
 Monitoring Status : inactive
 Reachability : ----
 LINK STATUS 
+------------------+----------+
 net5 disconnect
 net6 active
[fjvnet5]
 Monitoring Status : inactive
 Reachability : ----
 LINK STATUS
+------------------+----------+
 net6 active
```
[Example when the -s option and -v option are specified]

```
# /opt/FJSVrvnet/bin/rvnetstat -s -v
Monitoring Function : enable
[fjvnet0]
 Monitoring Status : active
Reachability : {net0, net1}
 LINK STATUS IF-LINK
+------------------+----------+-------+
 net0 active up
 net1 standby up
[fjvnet1, fjvnet2]
 Monitoring Status : fail
Reachability : {net1}
 LINK STATUS IF-LINK
+------------------+----------+-------+
 net1 active up
 net2 fail down
[fjvnet3]
 Monitoring Status : fail
Reachability : {net3}, {net4}
 LINK STATUS IF-LINK
+------------------+----------+-------+
 net3 active up
 net4 active up
[fjvnet4]
 Monitoring Status : inactive
 Reachability : ----
```
<span id="page-57-0"></span>![](_page_57_Picture_162.jpeg)

# **A.3 rvnet\_snap command**

#### **[Name]**

rvnet\_snap - Collect troubleshooting information for maintaining the virtual NIC mode

#### **[Synopsis]**

/opt/FJSVrvnet/bin/rvnet\_snap [-s] [save-directory]

#### **[Feature description]**

Collect troubleshooting information for maintaining the virtual NIC mode. This command is available only in the case of super-user authority.

#### **[Options]**

The following options can be specified.

-s

Specify the -s option when collecting troubleshooting information to the minimum necessary. If this option is omitted, the entire troubleshooting information will be collected.

#### save-directory

The save-directory specifies the storage destination that stores troubleshooting information. If this parameter is omitted, the information is stored in "/tmp."

A list of collected information is as follows:

[Meaning of the symbols] Y: Collect -: Not collect

![](_page_57_Picture_163.jpeg)

![](_page_58_Picture_249.jpeg)

![](_page_59_Picture_106.jpeg)

#### **[Output file name]**

The collected materials are compressed and stored by the tar and compress commands. A stored file name is "rvnet\_" + "machine name" + "Date collected (YYMMDDhhmmss)".tar.Z.

Example: rvnet\_hostname031030084916.tar.Z

#### **[Examples]**

- When collecting all examination materials under /tmp.

/opt/FJSVrvnet/bin/rvnet\_snap

- When collecting the minimum examination materials under /tmp.

/opt/FJSVrvnet/bin/rvnet\_snap -s

- When collecting the minimum examination materials under /export/home/user1.

/opt/FJSVrvnet/bin/rvnet\_snap -s /export/home/user1

# <span id="page-60-0"></span>**Appendix B Messages and corrective actions**

This appendix describes messages output by the virtual NIC mode.

### **B.1 Message format**

This section describes message formats of the virtual NIC mode.

#### **[Output message]**

1. A format for information messages and error output messages:

```
rvnet: AAAAA: BBBCC: DDDDD EEEEE
 (1) (2) (3) (4) (5)
```
2. A format for console output messages and internal information output messages:

![](_page_60_Picture_142.jpeg)

#### **(1) Component name**

Always begins with "rvnet."

#### **(2) Error type**

AAAAA provides the following information:

#### ERROR:

Error message

#### WARNING:

Warning message

INFO:

Information message

#### TRACE:

Internal information

#### **(3) Message number (Displayed in total five digits.)**

Outputs an output message with a unique number. The message number is not displayed when an internal message is output.

The first three digits (BBB) indicate the message number. The last two digits (CC) indicate the internal code.

#### **(4) Error details**

DDDDD indicates the details of the error.

#### **(5) Others**

The complementary information (EEEEE) is occasionally output if necessary.

### **B.2 Output message**

The meaning of and response to each message output by the virtual NIC mode is listed below.

The following table shows facilities and priorities for the message numbers output to the syslog file.

![](_page_61_Picture_310.jpeg)

#### Table B.1 Error output message

![](_page_61_Picture_311.jpeg)

![](_page_62_Picture_333.jpeg)

![](_page_63_Picture_262.jpeg)

![](_page_64_Picture_263.jpeg)

![](_page_65_Picture_237.jpeg)

# <span id="page-66-0"></span>**Glossary**

#### **DR**

Dynamic Reconfiguration

#### Fast switching mode

Fast switching mode keeps the communication alive during transfer route failure and increases the total throughput by multiplexing transfer routes between servers on the same network.

#### Global zone

A global zone is the global view of the Solaris operating environment. There is always one global zone per Solaris instance. Each software partition that is created within the Solaris instance can be managed and controlled in the global zone.

[Related article] Solaris Zones, Non-global zone (Zone)

#### GS/SURE linkage mode

GS/SURE linkage mode multiplexes transfer routes between global server/SURE SYSTEM and ExINCA lies on the same network. This mode provides functionality of transfer route failover during transfer route failure in which implements high availability.

#### LAN card

The same meaning as that of NIC.

#### NIC

Stands for Network Interface Card. Also called a LAN card.

#### NIC switching mode

A mode to realize high reliability by exclusively using a redundant NIC and switching when an error occurred. It is necessary to connect a redundant NIC in the same network in this mode.

#### Non-global zone (Zone)

Each non-global zone has a security boundary around it. The security boundary is maintained by allowing zones to only communicate between themselves using networking APIs.

[Related article] Solaris Zones, Global zone

#### PHP

PCI Hot Plug

#### Physical interface

An interface created for the NIC equipped with in a system.

#### Redundant Line Control function

A function to realize high reliability of communication by making a network line redundant.

#### Solaris Zones

Solaris Zones isolates software applications and services using flexible, software-defined boundaries. This software partitioning enables administrators to easily create many private execution environments in a single instance of the Solaris Operating System. It also enables dynamic control of applications and resource priorities. For details, see the "Solaris manual."

#### Virtual interface

An interface created for a Redundant Line Control Function to deal with a redundant NIC as one virtual NIC. The virtual interface name is described as fivnetX  $(X \text{ is } 0, 1, 2...).$ 

### Virtual NIC mode

This mode enables the highly reliable communication by exclusively using a pair of the physical NICs which were grouped on the same network as a single virtual interface.

#### **XSCF**

eXtended System Control Facility